# TAO 1pro

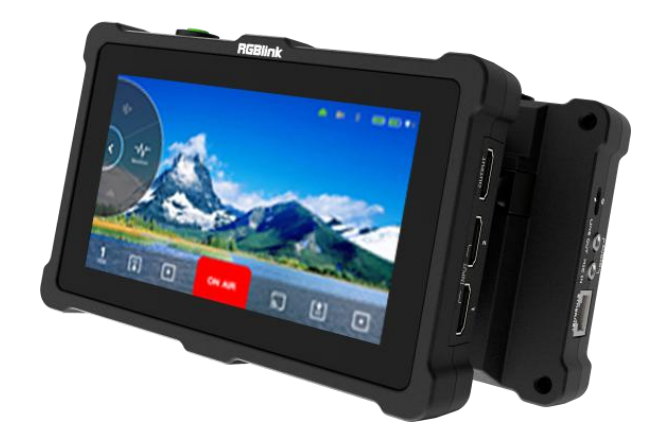

# 用户手册

# **RGBlink®**

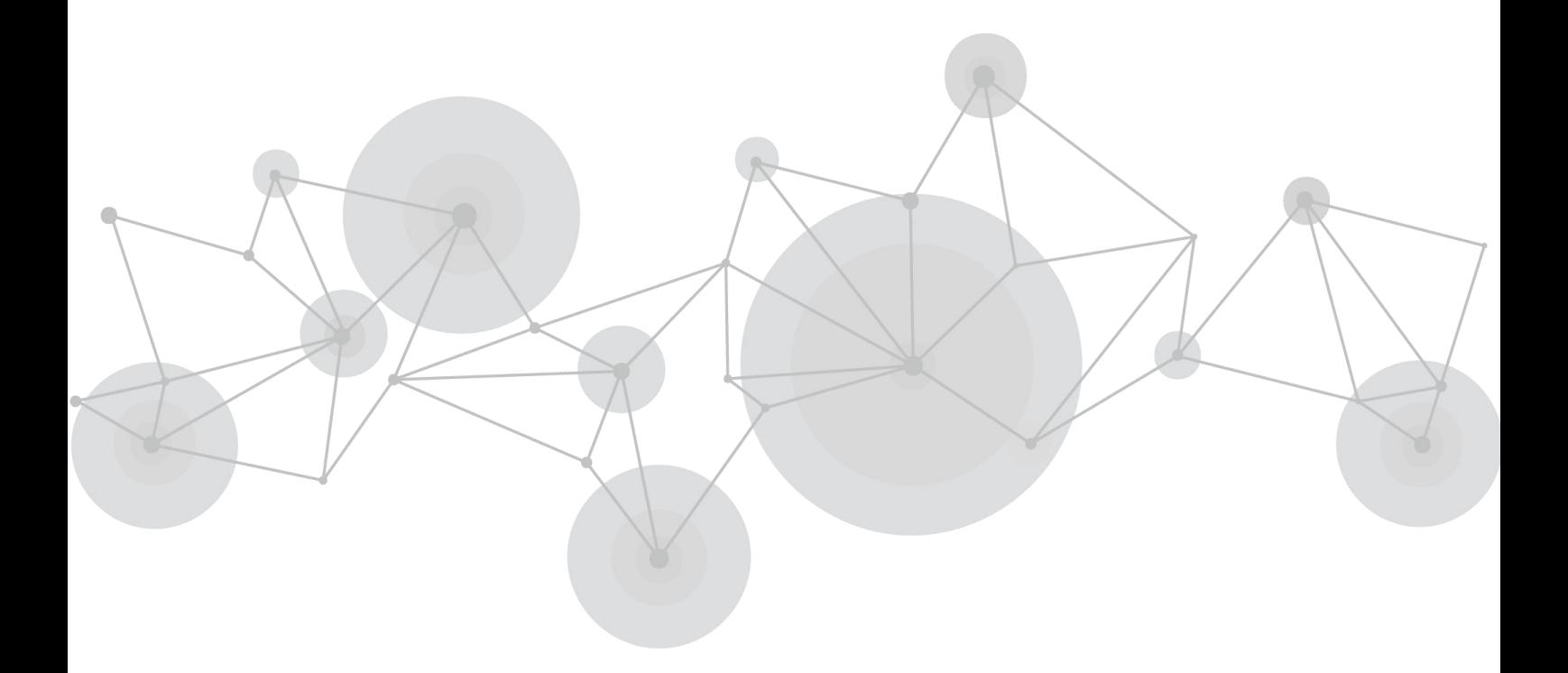

文件编号: RGB-RD-UM-TAO 1pro C005 版本: V1.5

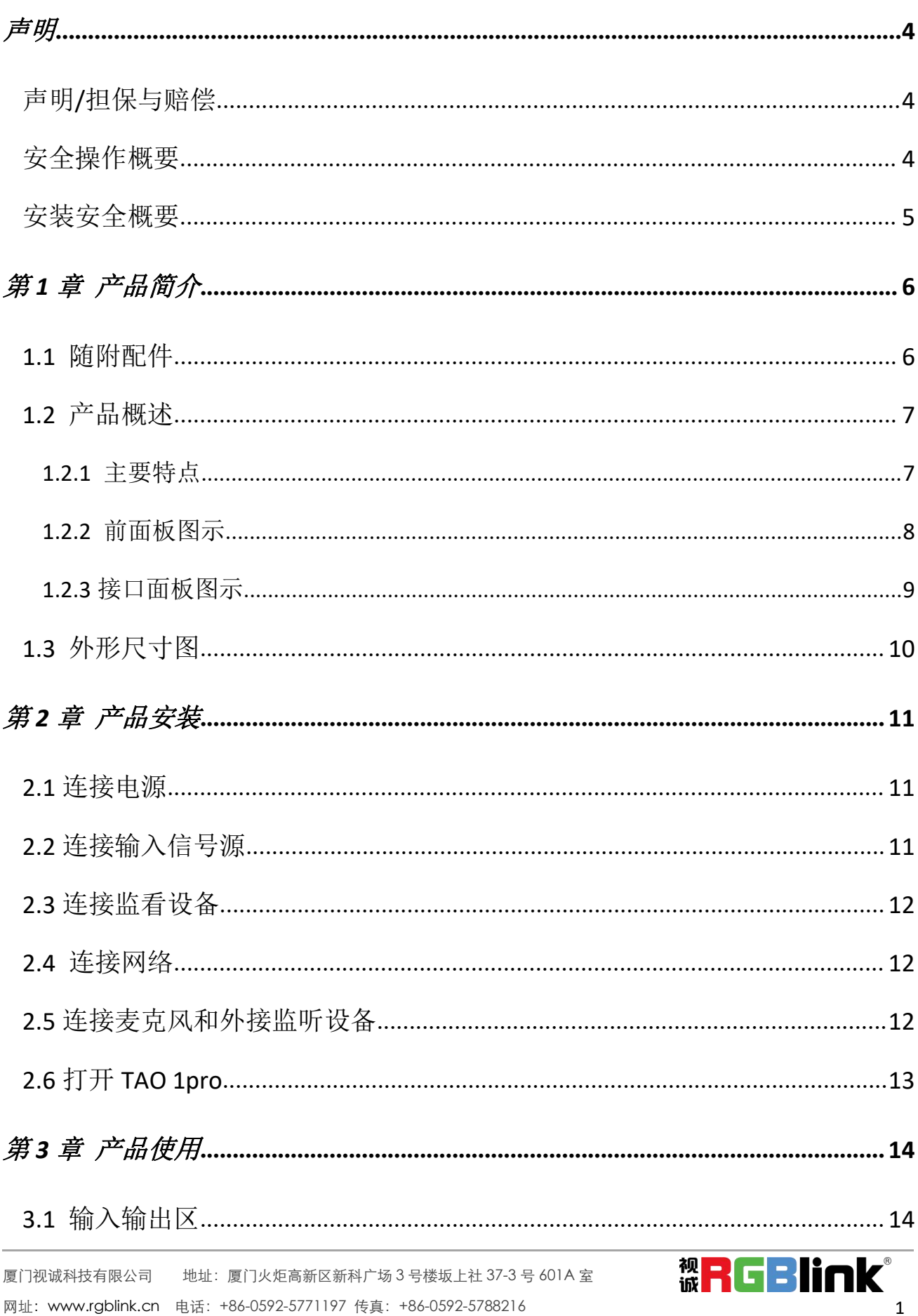

### 目录

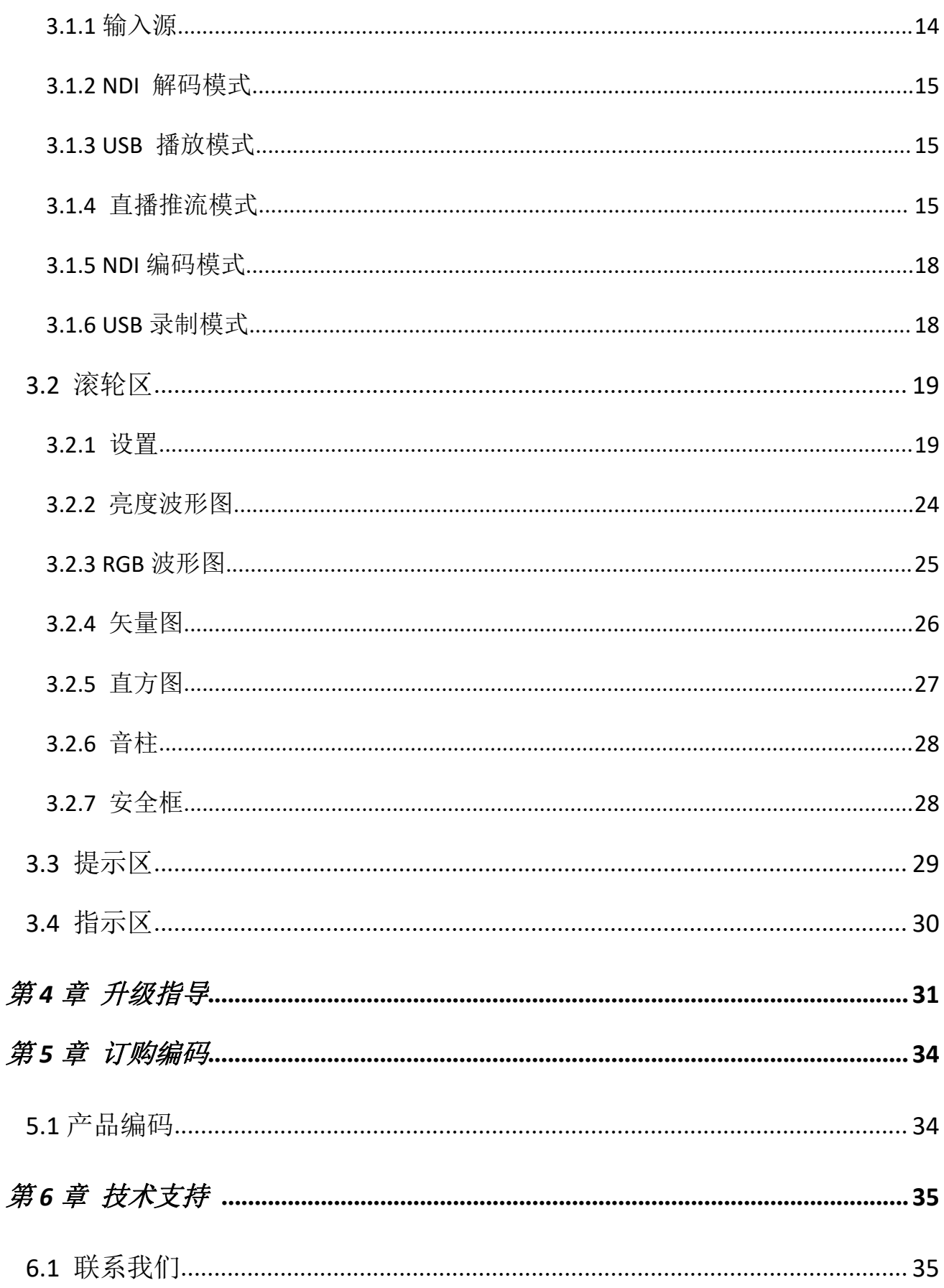

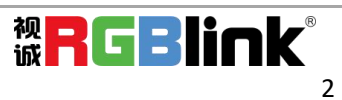

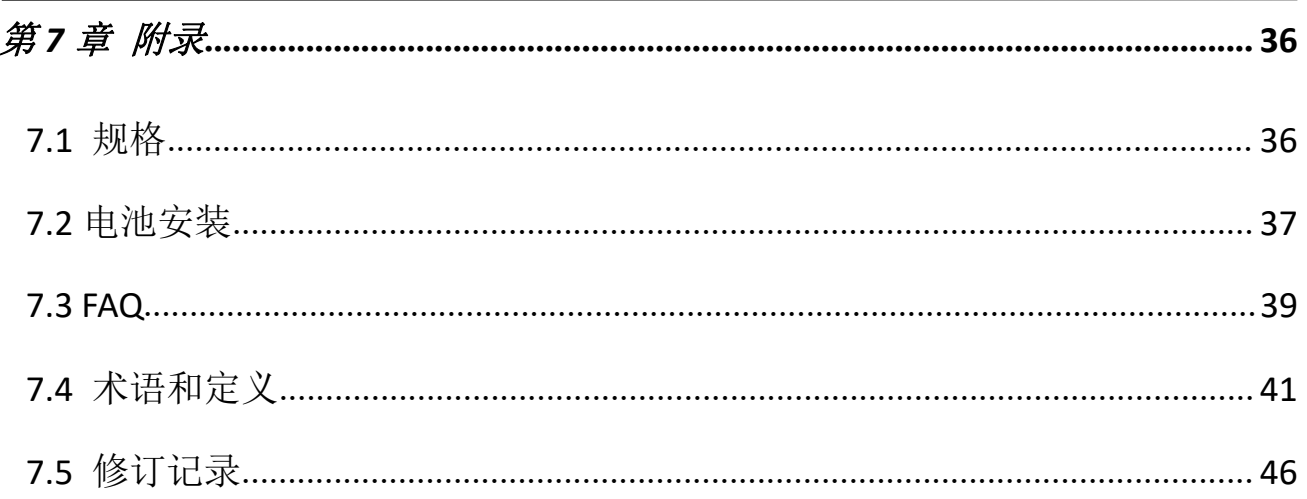

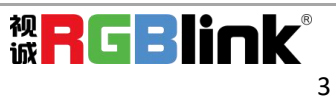

首先感谢您选购我们的产品!

为了让您迅速掌握如何使用这款创意拼接器,我们为您送上了详细的产品使用手册。您可以在使用创意拼 接器之前阅读产品介绍以及使用方法,请仔细阅读我们所提供给您的所有信息,以便于您正确地使用我们 的产品。

# <span id="page-4-0"></span>声明

# <span id="page-4-1"></span>声明/担保与赔偿

#### 声明 しゅうしょう しゅうしょう しんしゅう しんしゅう

该设备经过严格测试,符合电子类数码设备的标准,根据 FCC 第 15 部分的规定,这些限制是为了合理地 防止设备在商业环境中操作时的有害干扰。如果没有安装和使用规定的指导手册,该设备的产生、使用和 放射无线电频率,可能会对无线电通讯造成有害干扰。闲杂人员若擅自操作造成伤害,将自行负责!

### 担保与赔偿

视诚提供了作为法定保障条款组成部分与完善生产相关的保证书。收到产品后,买家必须立即检查产品, 如在运输途中或因材料和制造故障而导致的受损,请以投诉的书面方式通知视诚。

保证期间的日期开始转移风险,在特殊的系统和软件调试期间,最迟30天内转移风险。收到合理通告,视 诚可以修复故障或在适当的时期提供自己的自主判断的解决方案。如果此措施不可行或失败,买家可以要 求降价或取消合同。其他所有的索赔,尤其那些关于视诚软件操作及提供的服务的直接或间接损害,作为 系统或独立服务的一部分,将被视为无效损害,归因于书面担保缺乏性能,视为意图不明或有重大过失。 如果买家或第三方收到货物后自行修改变更,或使用不当,尤其是授权的系统操作不当,风险转移后,产 品收到非合同中允许的影响,买家的索赔将视为无效。由于买家提供的程序设计或电子电路图如接口而产 生的系统故障不包含在担保范围内。正常磨损和维护不在视诚提供的担保中。 买家必须遵照本手册指定的环境条件和维修维护条例。

## <span id="page-4-2"></span>安全操作概要

安全操作概要只针对操作人员。

### 请勿开盖

本产品无客户自我操作服务,拆盖可能会有暴露危险的电压,为防止人身事故的发生,请勿自行解开上盖 板。

#### 正确使用电源

本产品标配 Type C 电源连接线。

#### 远离易燃易爆危险物品

远离易燃易爆物品,不要在易爆的环境下操作本产品!

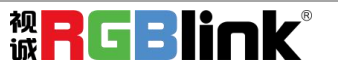

# <span id="page-5-0"></span>安装安全概要

### 安全保护措施

在所有的设备的安装程序里,请遵循以下安全细则避免造成自身以及设备的损坏。 为了保护用户免受电击,请确保底盘通过地线接地,提供交流电源。 插座应该装在设备附近以利于连接。

### 拆箱和检验

在打开设备包装箱之前,请检查是否损坏。如果有损坏,请及时通知承运人以确认赔付相关事宜。开箱后, 请对照包装明细再次确认。如果发现配件不全,请及时联系相应的销售人员。 一旦你除去所有包装并确认所有的组件都齐全,并查看内置系统确保在运输过程中没有受到损坏。如果损 坏,请立即通知承运人做出所有的索赔调整。

### 预备场地

安装设备时候应保证所在的环境整洁,光亮,防静电,有足够的功率,通风以及空间等要素。

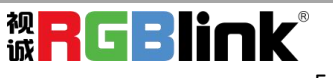

<span id="page-6-0"></span>第 *1* 章 产品简介

# <span id="page-6-1"></span>1.1 随附配件

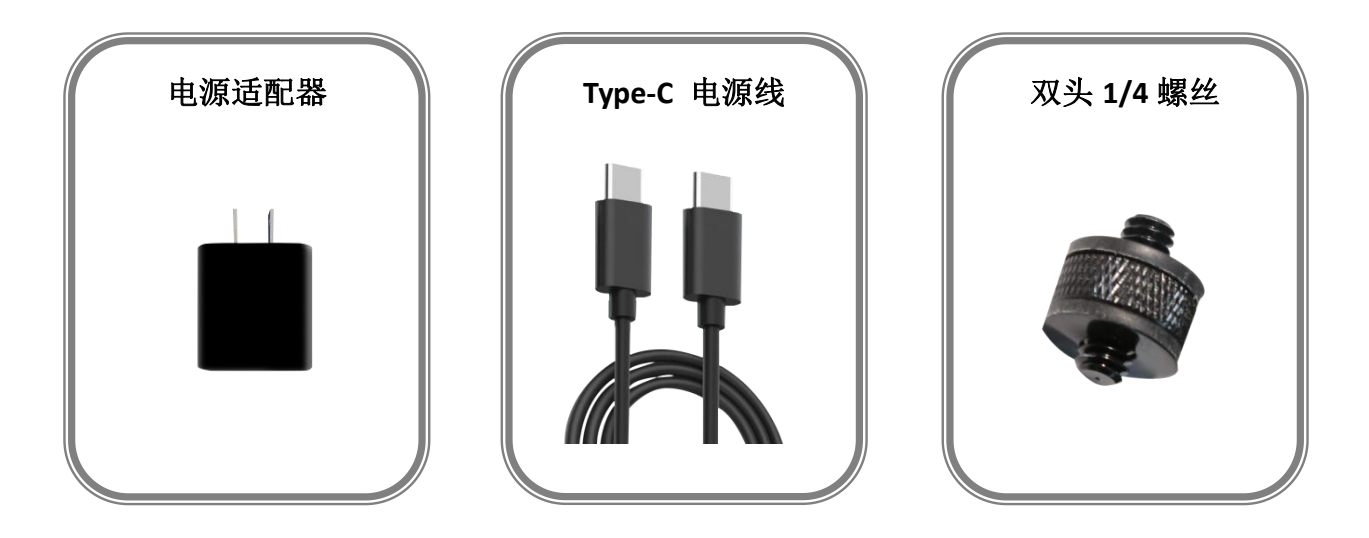

注:电源适配器默认国标,配件颜色以实际为准,因颜色差异不另行通知

厦门视诚科技有限公司 地址:厦门火炬高新区新科广场 3 号楼坂上社 37-3 号 601A 室 网址: www.rgblink.cn 电话: +86-0592-5771197 传真: +86-0592-5788216 6

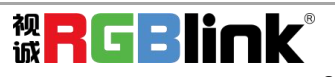

## <span id="page-7-0"></span>1.2 产品概述

TAO 1pro 是一款自带 5.5 英寸高清显示屏的导播推流编解码器,也是带有 2 个 USB 3.0 输 入和 2 个 HDMI 1.3 输入的 4 通道无缝切换器,具备 1 个千兆网口支持随时随地直播推流、 NDI 编解码。

TAO 1pro 支持 UVC 协议,解码兼容 USB 2.0 和 USB 3.0 的摄像机,是任何愿意做网络主 播的人才都负担得起的友好流媒体工具。

TAO 1pro 还自带高清触摸屏, 以及 2 个可选的可充电电池为其户外应用场景保驾护航。

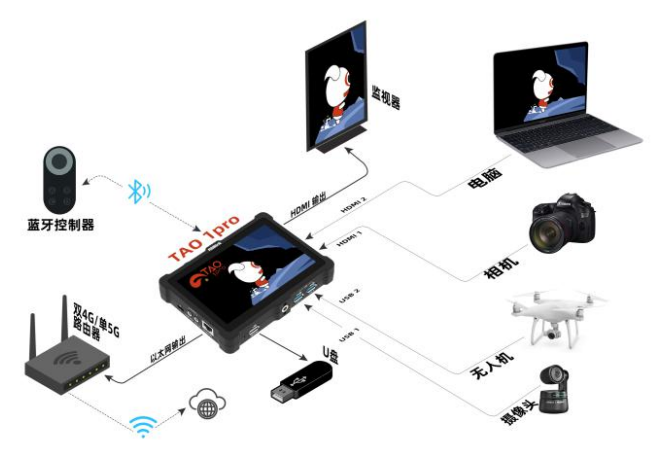

系统连接图

### <span id="page-7-1"></span>**1.2.1** 主要特点

- 5.5 寸高清触摸屏菜单操作
- 支持主屏以及 HDMI 输出旋转异步旋转功能
- 2 路 UVC 输入,2 路 HDMI 1.3 输入与 1 路 HDMI 2.0 输出
- 支持蓝牙 5.0
- 支持 NDI 5.0 编码输出
- 支持亮度波形图,RGB 波形图、矢量图和直方图等图像分析功能
- 支持音柱功能
- **●** 支持 USB 录制,移动硬盘最大存储空间为 2T
- **PTZ 摄像头变焦,云台控制,场景调用等功能**
- 网络高清推流, 支持 H.264 编码方式, 支持最多四个网络推流平台直播, 例如 bilibili, 抖 音,虎牙,斗鱼等网络直播平台
- Type C 供电, 支持 PD 协议
- 自带兼容 SONY NF970 以及 Panasonic AG-VBR59MC 标准电池座,用户可以自己装配 2 个电 池(标配不含电池)

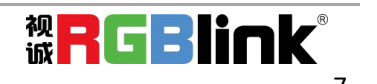

### <span id="page-8-0"></span>**1.2.2** 前面板图示

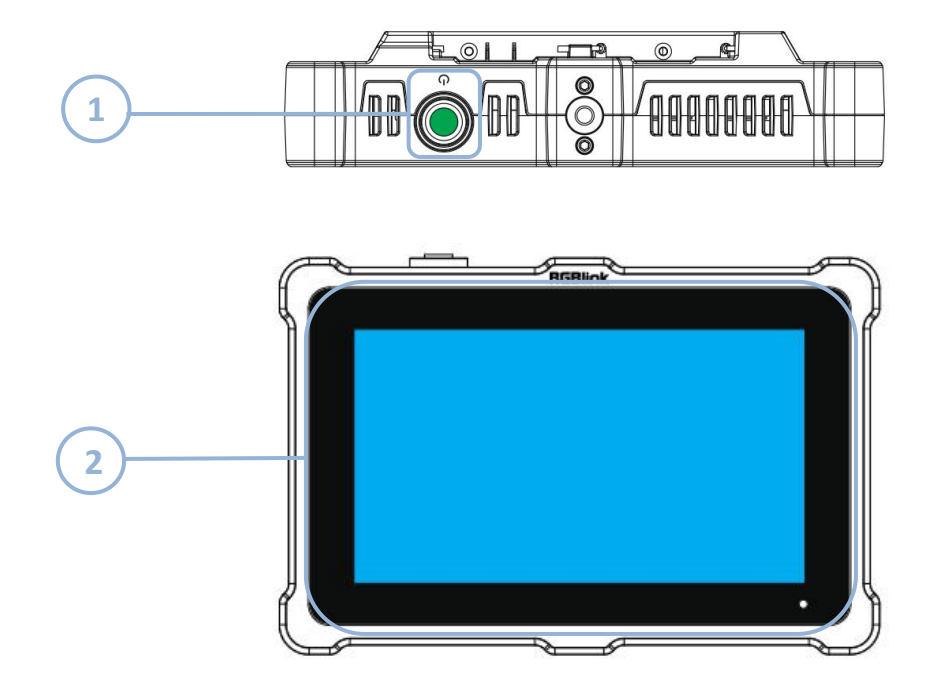

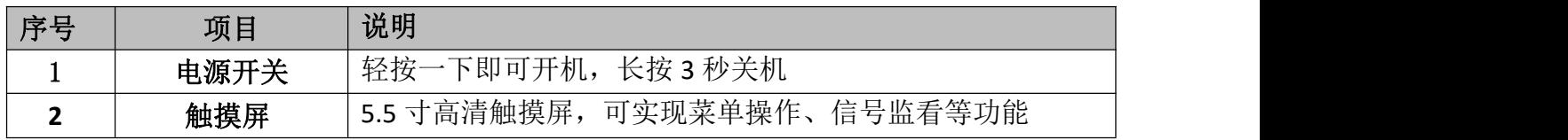

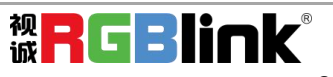

### <span id="page-9-0"></span>**1.2.3** 接口面板图示

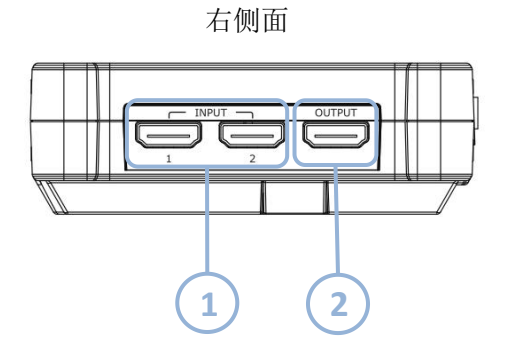

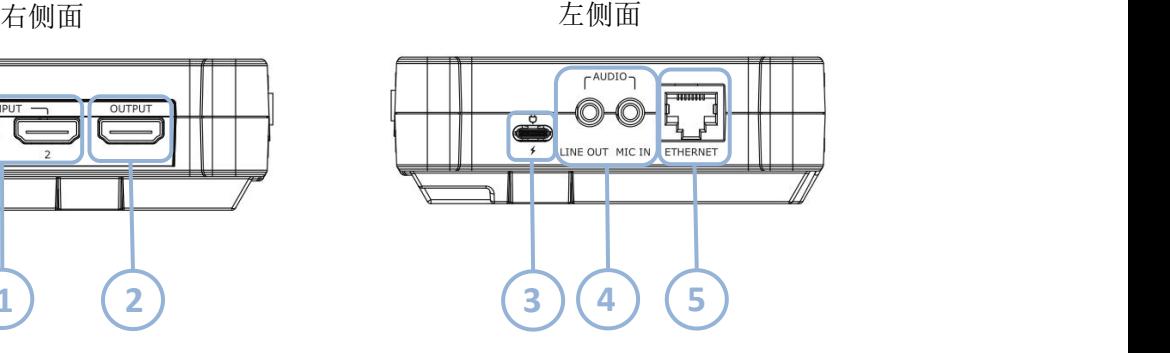

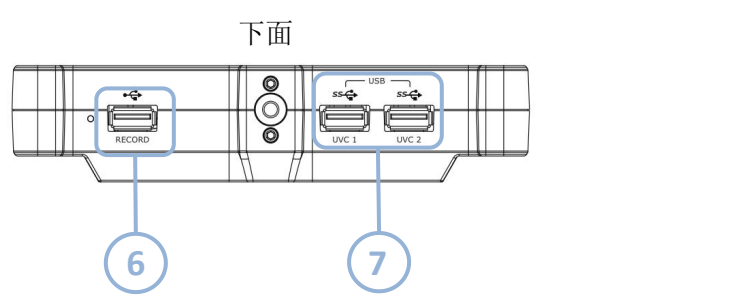

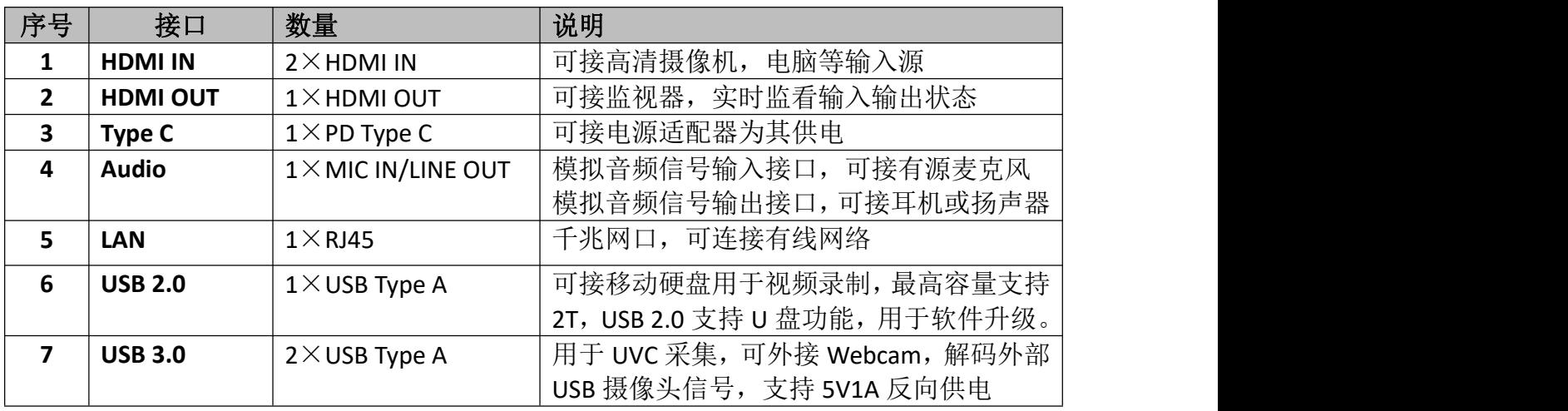

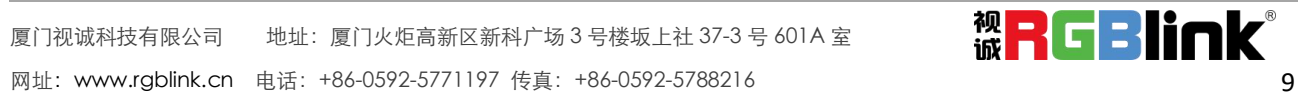

<span id="page-10-0"></span>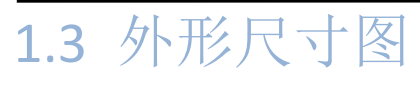

下图为 TAO 1pro 的尺寸图  $160.92$ mm $\times$ 106mm $\times$ 36mm

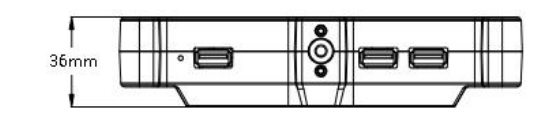

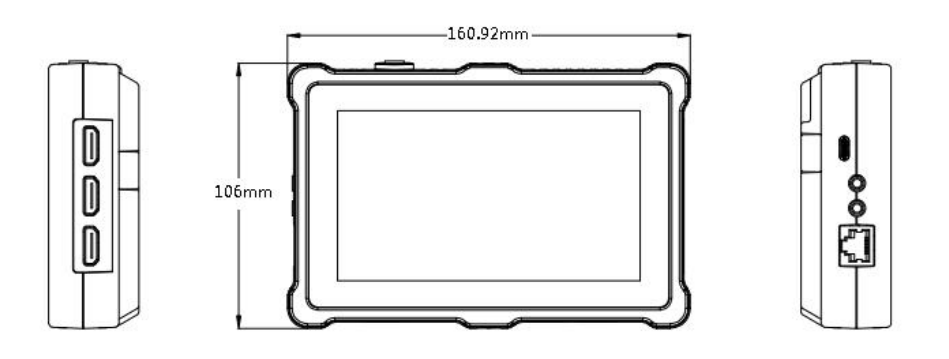

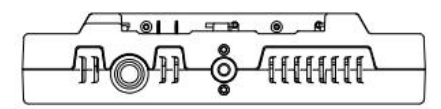

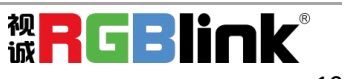

# <span id="page-11-0"></span>第 *2* 章 产品安装

# <span id="page-11-1"></span>2.1 连接电源

您可以使用标配的电源连接线和电源适配器为 TAO 1pro 供电, 也可以使用电池供电。(电池 适配表可参考<7.2 电池安装> )

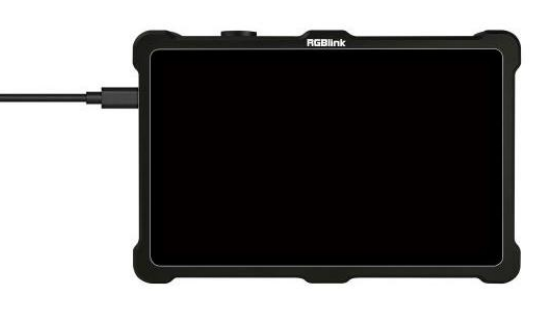

# <span id="page-11-2"></span>2.2 连接输入信号源

您可以将任意一款带有 HDMI 输出的摄像机、电脑或者其他 HDMI 设备作为 TAO 1pro 的 HDMI 输入信号源接入到 TAO 1pro 的 2 个 HDMI 输入接口,同时支持 2 路 USB 摄像头, UVC 摄像头 接入到 TAO 1pro 的 2 个 USB 3.0 输入接口。当接入信号后, 5.5 寸的触摸屏在开机的状态下会 识别显示输入的画面和分辨率。您可以通过触摸屏实现多路信号切换。

建议:

TAO 1pro 支持 1080p@50/60 的输入分辨率,因此不建议使用非标准或隔行分辨率的输入信号。 建议您先连接输入信号再开机;若您想重新拔插或改变输入信号,建议先进行关机,并确认 TAO 1pro 已采集到信号。

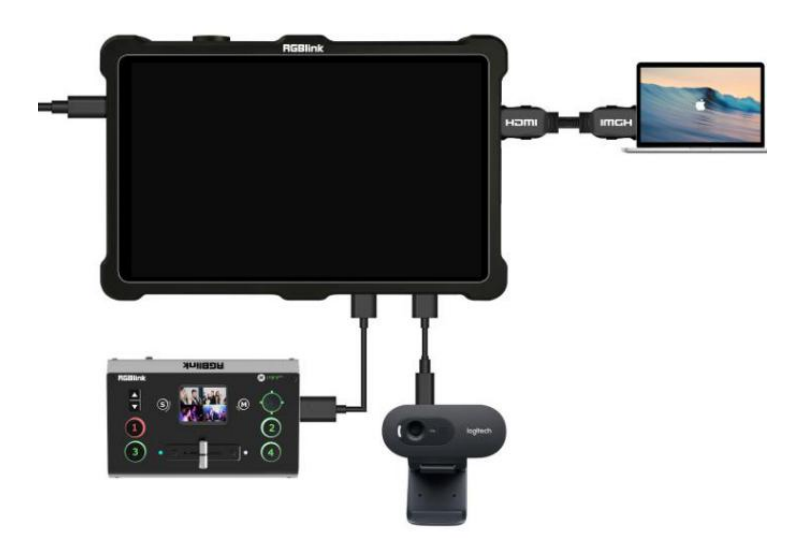

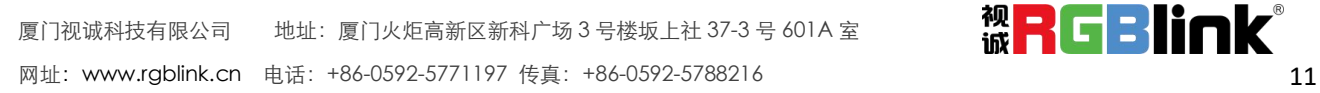

## <span id="page-12-0"></span>2.3 连接监看设备

您可以使用 HDMI 线将 TAO 1pro 连接到一台带有 HDMI 接口的监视器,您就可以试试监看输入 输出和音频的显示状况。

掌建议:

通常情况下,推荐外接 HDMI 1.3 高清监视器;

若 TAO 1pro 作为转换器使用, 您可以外接 HDMI 2.0 监视器。

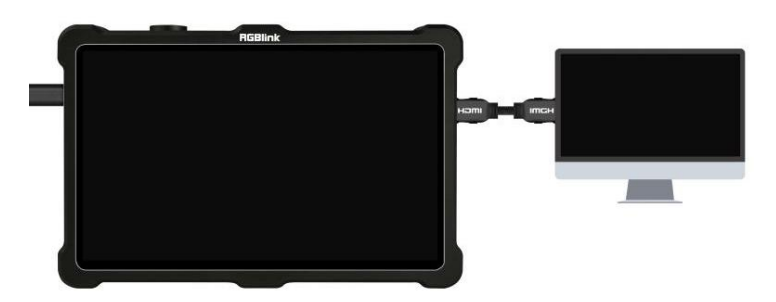

## <span id="page-12-1"></span>2.4 连接网络

您可以使用网线通过 RJ45 网口连接有线路由器或连接 SIM 卡无线数据终端连接互联网,再点 击触摸屏右下角的推流设置,查看通过 U 盘导入 TAO 1pro 的推流地址,完成分辨率、码率等 推流设置即可实现推流直播。(推流设置可查看<3.4 推流>)

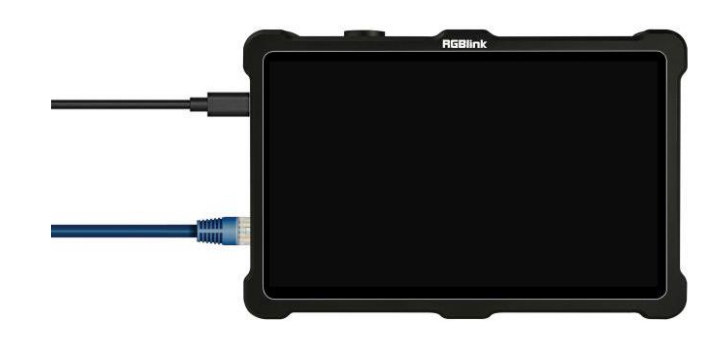

# <span id="page-12-2"></span>2.5 连接麦克风和外接监听设备

在 TAO 1pro 的左侧面板上, 提供了一个 3.5mm 标准麦克风接口, 您可以直接接入话筒或者无 线 MIC。TAO 1pro 提供标准的 3.5mm 音频输出接口, 您可以使用外接音箱或者耳机来实时监 听主输出音频信号。音频支持 0~60DB。

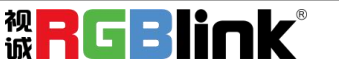

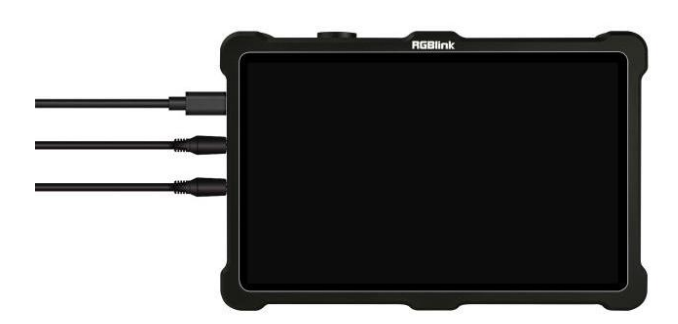

# <span id="page-13-0"></span>2.6 打开 TAO 1pro

连接完输入输出后,轻触顶部的开机键即可进入开机界面,如下图所示:

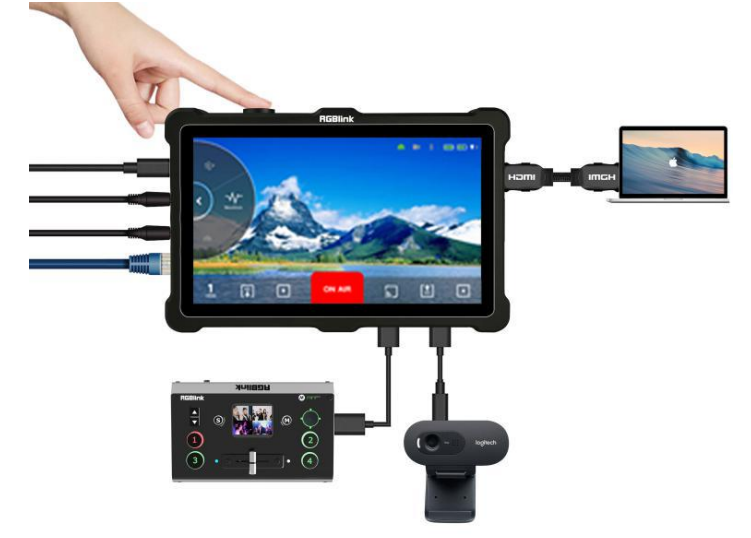

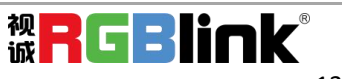

# <span id="page-14-0"></span>第 *3* 章 产品使用

当您打开 TAO 1pro 时, 5.5 英寸的触摸全彩显示屏会显示 TAO 1pro 的 logo, 并进入主界面。 您可以参考以下操作说明来使用 TAO 1pro。TAO 1pro 的主界面大致可划分为 4 个区域: 输入输 出区(核心功能区),滚轮区(次核心功能区),提示区和指示区。

# <span id="page-14-1"></span>3.1 输入输出区

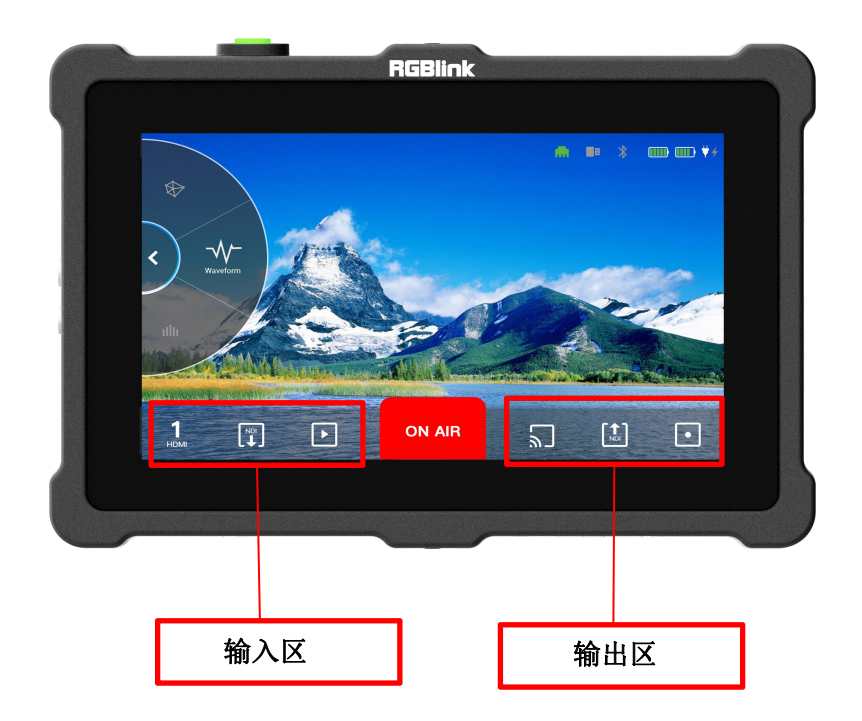

### <span id="page-14-2"></span>3.1.1 输入源

长按界面左下角进入相关界面,进行输入信号的选择/切换。您可以选择 HMDI 或者 UVC 作为 输入信号,如下图所示:

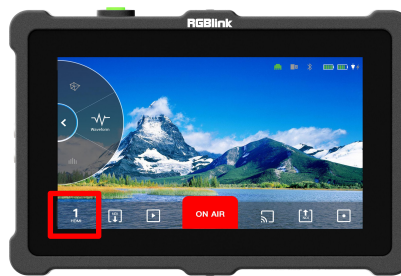

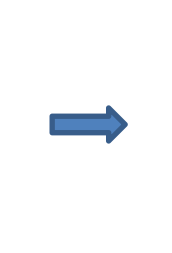

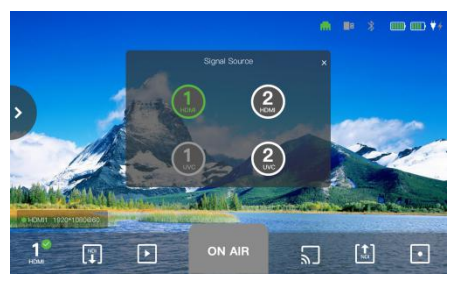

#### 注: カランド アイスト こうしょう こうしょう こうしょう こうしょう

**1.**绿色表示当前所选中的输入信号,白色表示有信号输入(但未被选择),灰色表示当前无信 号输入(不可用状态)。您可点击白色按键进行信号间的切换。 2.UVC 控制功能目前仅针对寻影 TAO 1tiny 的摄像头; UVC 置灰代表此时处于不可控的状态, 只有切换到 UVC 信号,才能实现相应的控制。

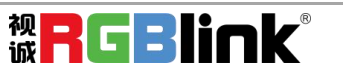

#### <span id="page-15-0"></span>3.1.2 NDI 解码模式

若您需要开启 NDI 解码模式,首先需要在[滚轮区]的[网络设置]中手动设置 IP 地址(需与摄像 头网段一样),子网掩码和网关。然后进行长按 NDI 解码图标进入如下界面, 打开开关, 以开 启 NDI 解码功能。

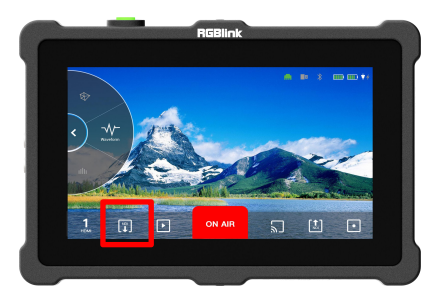

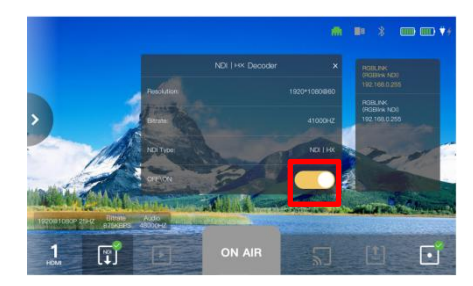

**Resolution:** 最高支持 1920x1080@60 **Bitrate:** 比特率固定值为 41000HZ **NDI Type:** 显示 NDI 类型 **OFF/ON:** 选择打开或关闭 NDI 解码模式

注:网络设置下相关操作请参考 3.2.1.2 网络。

#### <span id="page-15-1"></span>3.1.3 USB 播放模式

您可以将 U 盘插入 TAO 1pro 下方的 USB 2.0 接口,这时便可以播放储存在 USB 中的视频。长 按播放图标,便可以进入**[Player]** 播放器页面,选择您想要播放的视频。

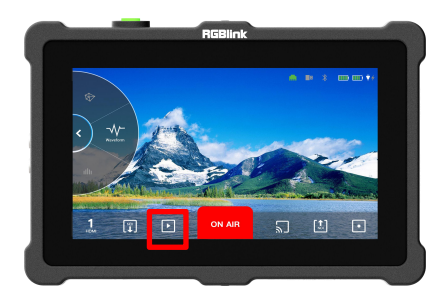

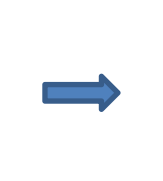

 $\odot$  $[t]$ ╔

注:若未有 U 盘插入,此时播放的图标处于置灰状态。

### <span id="page-15-2"></span>3.1.4 直播推流模式

若您需要开启直播推流功能,需先进行如下操作。 以下操作步骤以 bilibili 推流为例:

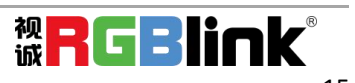

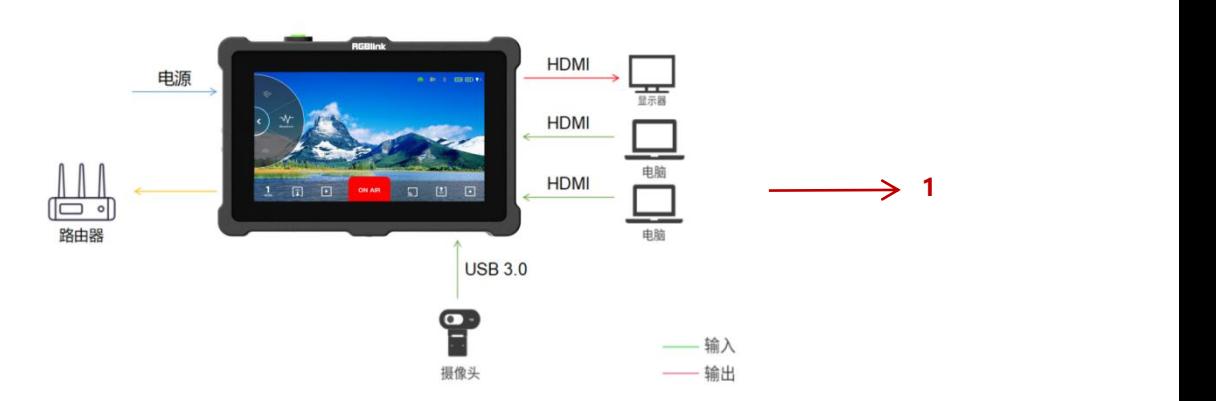

步骤 1: 您可以参考以上连线示意图连接 TAO 1pro 并通过查看 IP 地址确认设备是否已接入网  $\frac{1}{2}$  . The set of  $\frac{1}{2}$  is the set of  $\frac{1}{2}$  is the set of  $\frac{1}{2}$  is the set of  $\frac{1}{2}$  is the set of  $\frac{1}{2}$  is the set of  $\frac{1}{2}$  is the set of  $\frac{1}{2}$  is the set of  $\frac{1}{2}$  is the set of  $\frac{1$ 

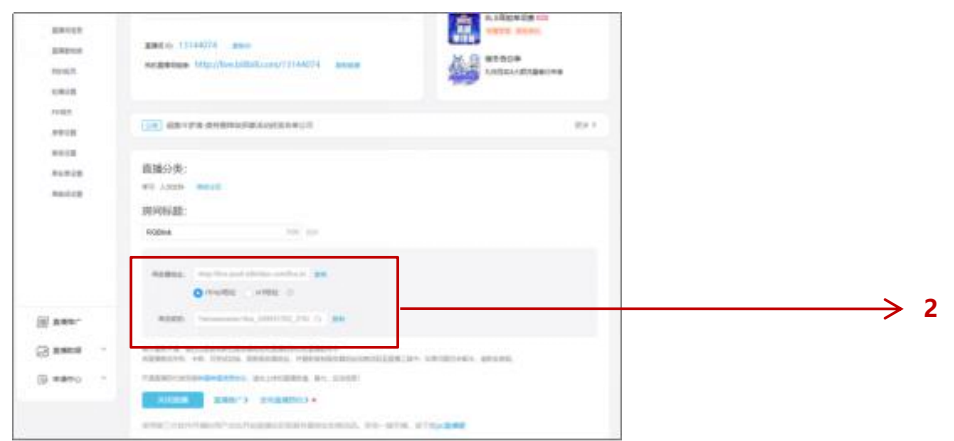

步骤 2: 打开 bilibili, 登录后, 点击您的头像, 选择【直播中心】--【我的直播间】, 设置好直 播分类,标题等信息后,点击【开始直播】,即可复制服务器地址和串流密钥;

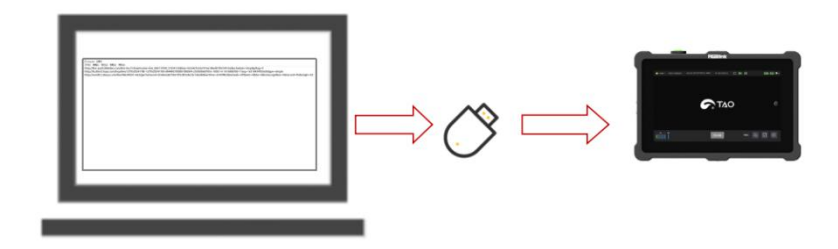

步骤 3: 在电脑上新建一个 TXT 文件,将推流地址和串流密钥复制粘贴进去,拷贝进 U 盘并保 存成 rtmp.ini & 格式。并将 U 盘插入 TAO 1pro; (推流地址格式为: rtmp: //推流地址/密钥。 若您选择 YouTube 进行推流,则推流地址与密钥之间需添加"/")

完成如上操作后,长按直播推流图标,进入推流平台选择界面。

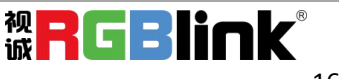

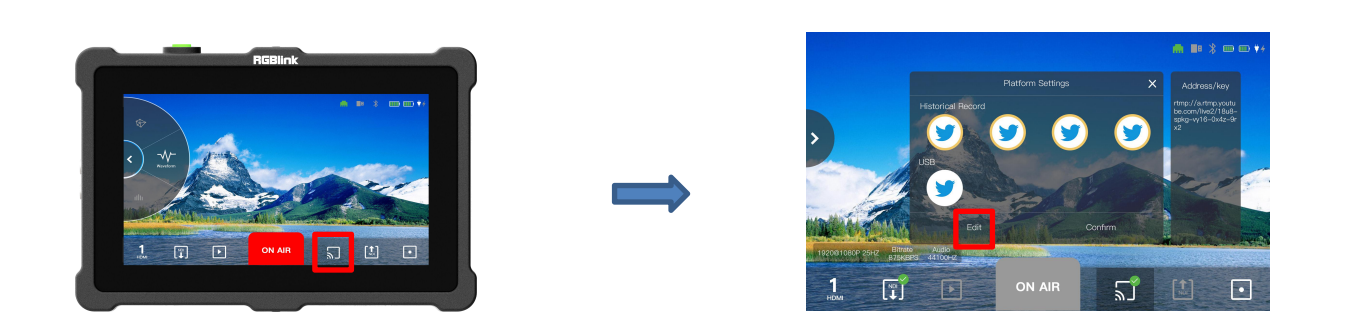

**Historial Record:** 若您已经在 TAO 1pro 中保存过推流的平台,则可直接在[Historical Record]历史 记录中寻找您已保存到设备的地址,方便您进行推流。您也可以通过点击[Edit],来删除不再 需要的平台地址。

**USB:** 插 U 盘时识别出的推流地址。

**Address/key:** 显示流地址和密钥。

**Confirm:** 确认键,点击以确认对推流平台的选择。

点击[Confirm]确认键后,进入[Stream Output Config] 推流配置界面,如下图所示:

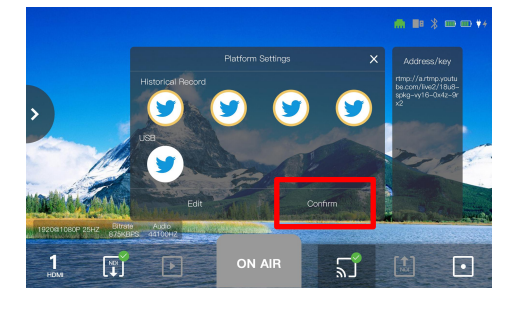

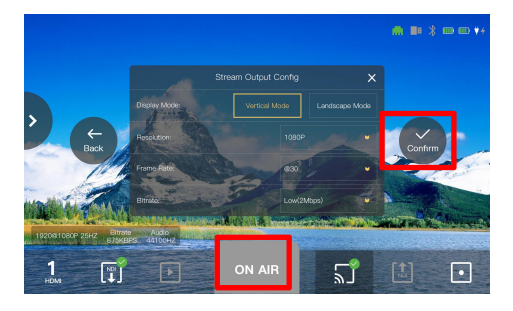

在此界面,您可以完成对推流平台的相关设置。 **Display Mode:** 显示模式,包括 Landscape Mode(横屏模式) 和 Vertical Mode(竖屏模式) **Resolution/Frame Rate/Bitrate:** 支持分辨率/帧率/码率等设置 **Back:** 返回上一界面,即[Platform Settings]平台设置界面。 **Confirm:** 点击以确认对推流平台的相关设置。

完成以上步骤后,打开推流开关[**ON AIR]**,即可将输入信号通过网络推流到第三方直播平台(最 多支持同时推流 4 个直播平台), 此时主界面的右下角将会显示推流的相关信息, 如下图所示:

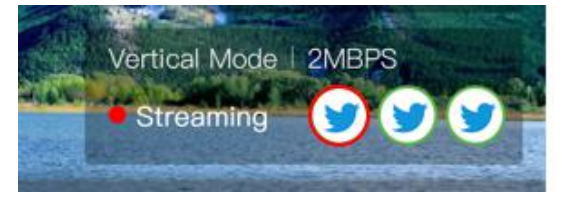

注: 代表正在推流的平台, 传代表可推流但未推流成功的平台。

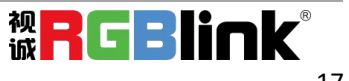

注: 若已插入 U 盘, 但未识别出可播放文件, 即可进行推流的平台, 界面会有提示信息, 如下图所示:

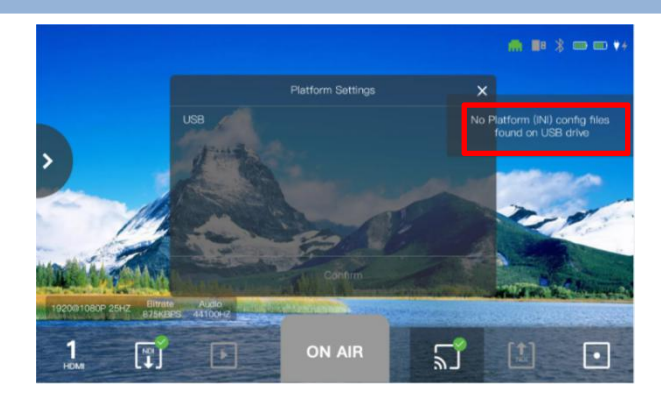

#### <span id="page-18-0"></span>3.1.5 NDI 编码模式

TAO 1pro 支持 NDI 5.0,支持推送 H.264/H.265/RGBA/YUV442 格式的数据。 TAO 1pro 在 NDI 编码时, 充当的是发送数据的角色, 它能将其他渠道(比如 IP 视频流、HDMI 等)的视频数据,转成 NDI 格式的数据发送给接收端。 您可以通过长按 NDI 编码图标进入设置界面。

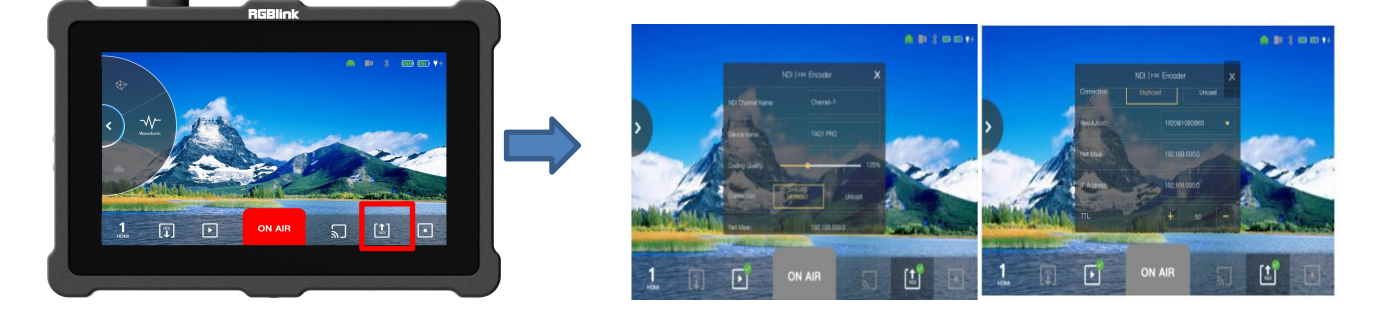

**NDI Channel Name:** 可实现对 NDI 通道名称的编辑 **Device Name:** 可编辑设备名称 **Coding Quality:** 编码质量,可实现对 NDI 编码压缩比率的调节 **Connection:** 组播/单播可选 若选择组播,则您还可以对 **Net Mask/ IP Address/TTL**, 即子网掩码/IP 地址/TTL 进行设置。设 置完毕后,点击[Save]即可保存。

### <span id="page-18-1"></span>3.1.6 USB 录制模式

您可以将 U 盘插入 TAO 1pro 下方的 USB 2.0 接口, 这时 TAO 1pro 便可作为录制机使用。点击 录制图标, 便可进行录制。录制过程中, 界面右下角将有[Recording]标识, 表示此时 TAO 1pro 处于录制状态。

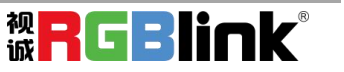

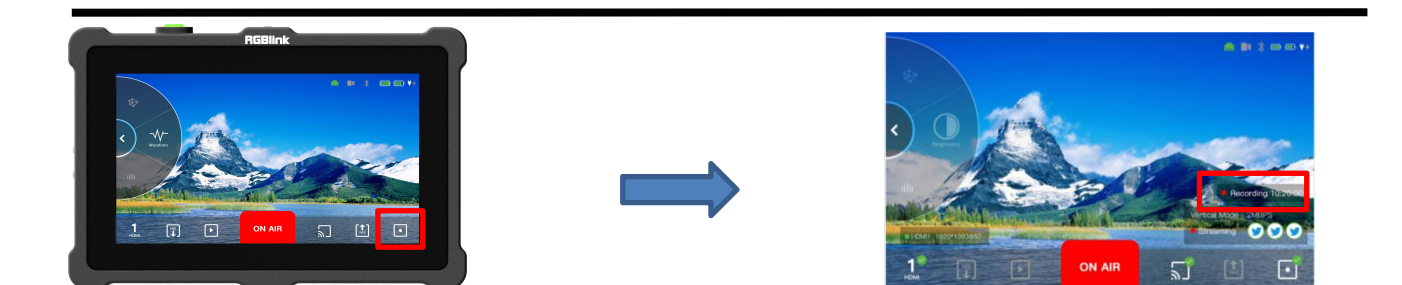

注:若未有 U 盘插入,此时录制的图标处于置灰状态。

## <span id="page-19-0"></span>3.2 滚轮区

TAO 1pro 界面左边区域为滚轮区,用户可通过往上往下滑动或顺时针/逆时针旋转以开启相功 能,目前滚轮区功能包括: 设置,音柱,亮度,RGB波形图,矢量图,直方图以及安全框等图 像分析功能。

#### <span id="page-19-1"></span>3.2.1 设置

滑动滚轮区域,点击 [Setting] 进入设置界面。

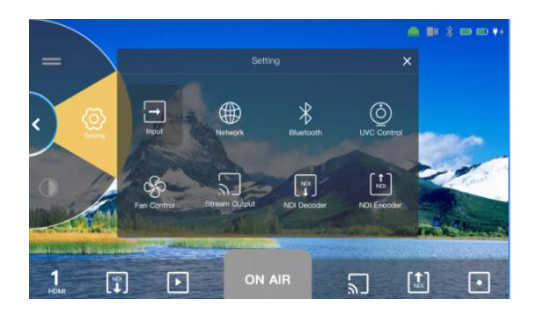

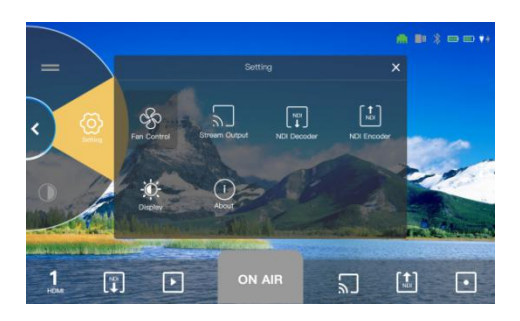

### 3.2.1.1 输入设置

点击[Input]进入输入设置页面。

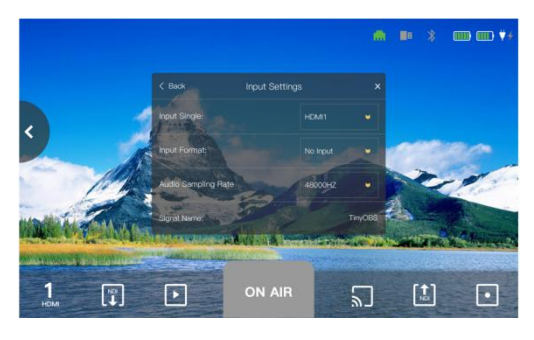

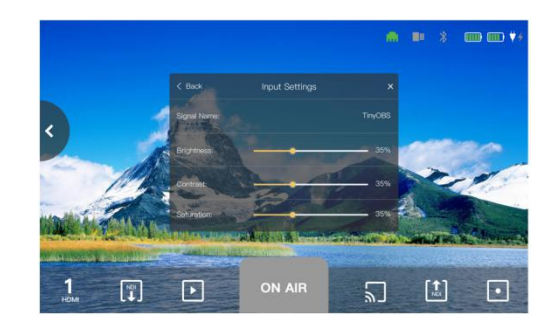

在此界面,您可以设置输入信号源,输入信号格式,音频采样率,信号名称,亮度,对比度, 饱和度,色调以及锐度。

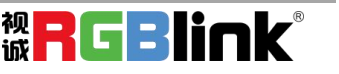

### [3.2.1.2](#page-14-0) 网络

点击[Network]进入网络设置页面。TAO 1pro 支持网络设置,您可以选择手动设置 IP 地址、子 网掩码和网关,也可以选择开启 HDCP 自动获取 IP 地址。

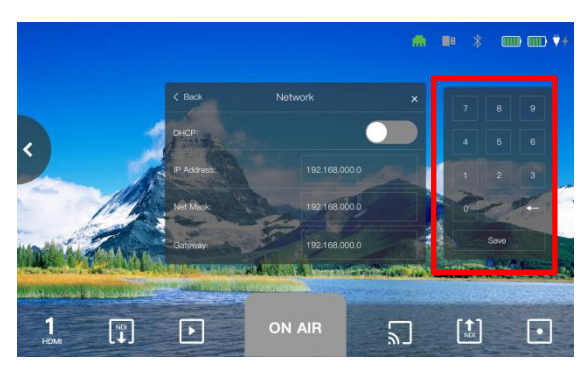

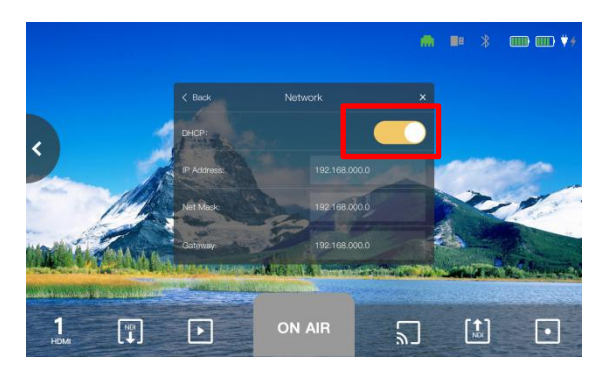

如您选择手动设置 IP 地址、子网掩码和网关,请先关闭[DHCP]模式, 在设置完毕后,点击[Save] 进行保存。

### 3.2.1.3 蓝牙设置

TAO 1pro 支持蓝牙功能,您也可以通过蓝牙连接蓝牙手柄,从而控制摄像头(目前仅支持 RGBlink 的 PTZ 摄像头)。

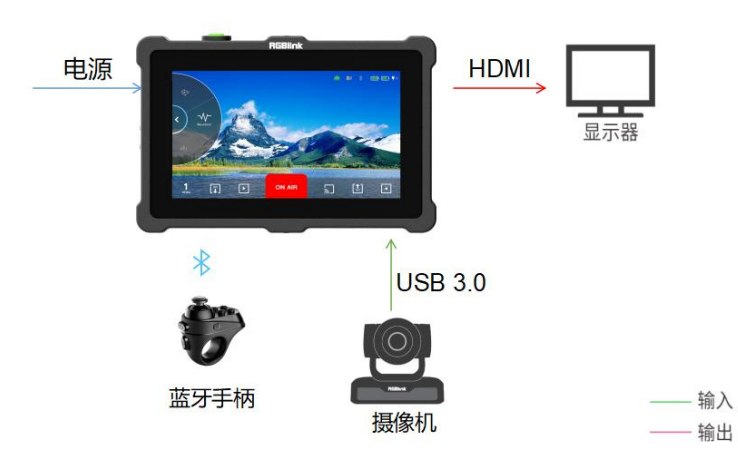

点击[Bluetooth]进入蓝牙设置页面,打开蓝牙,连接相应的蓝牙遥控设备,即可控制 PTZ 摄 像头。

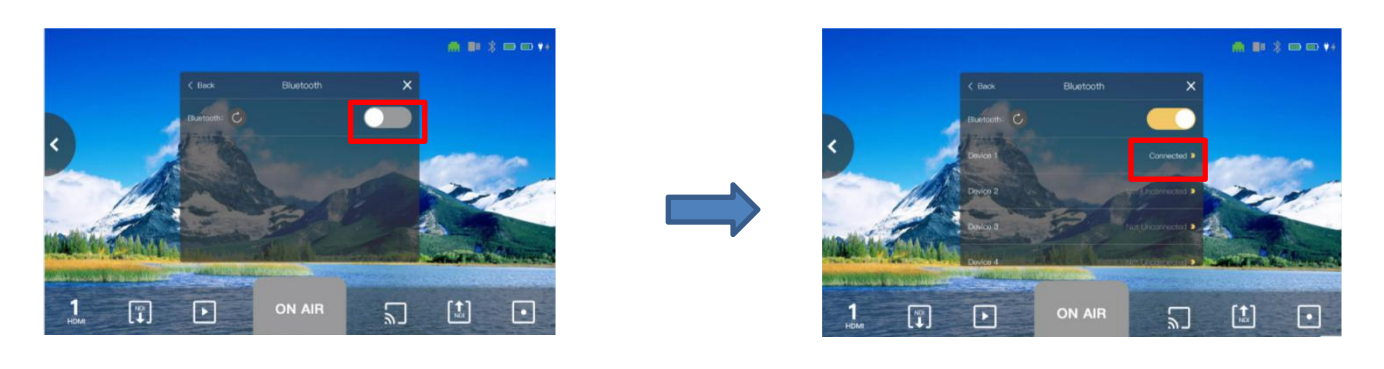

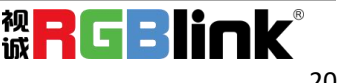

#### 3.2.1.4 UVC 控制

点击[UVC Control]进入摄像头控制页面。

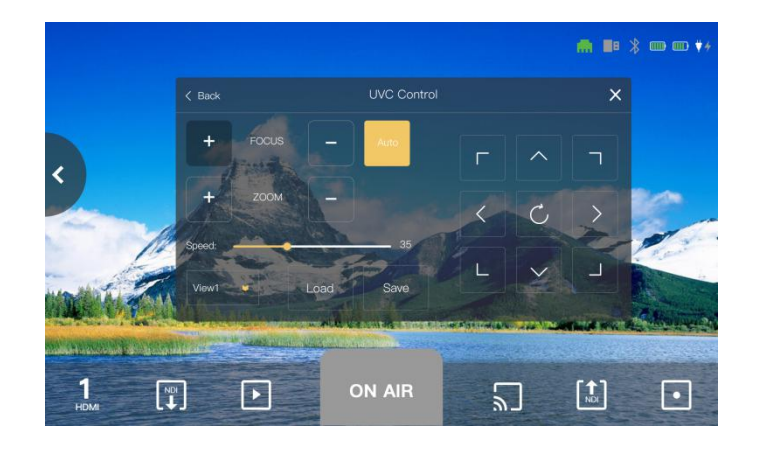

在[UVC 控制]界面中,您可以点击[ View]选择所需的场景,有 6 个默认场景可供选择, 选择完 所需场景后,先点击[Save]保存所需场景,再点击[Load]进行场景加载。若您想更改默认场景的 参数,则选择相对的场景,例如[View 1]场景 1, 调整其位置, 速度与缩放, 您也可以选择自动 对焦。

#### 3.2.1.5 风扇控制

点击[Fan Control]进入风扇控制页面。

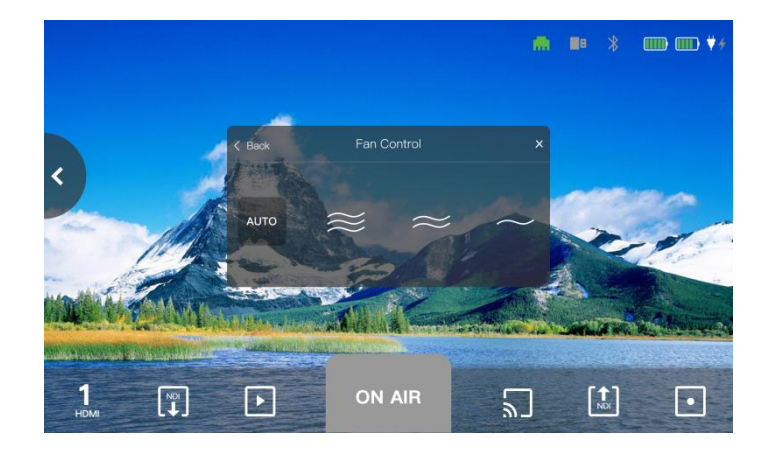

在风扇控制界面,您可以设置风扇的转速。 风扇转速有三档可选,您也可以选择打开[Auto] 以开启对风扇转速的自动调整。

#### 3.2.1.6 推流设置

点击[Stream Output]进入推流设置页面。详细介绍请见[3.1.4]直播推流模式,此小节便不做

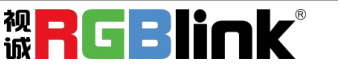

### 重复介绍。

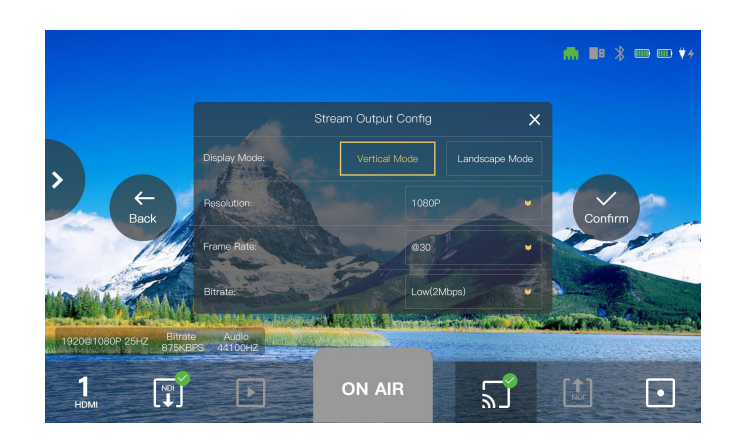

### 3.2.1.7 NDI 解码设置

点击[NDI Decoder]进入 NDI 解码设置页面。详细介绍请见[3.1.2]NDI 解码模式, 此小节便不 做重复介绍。

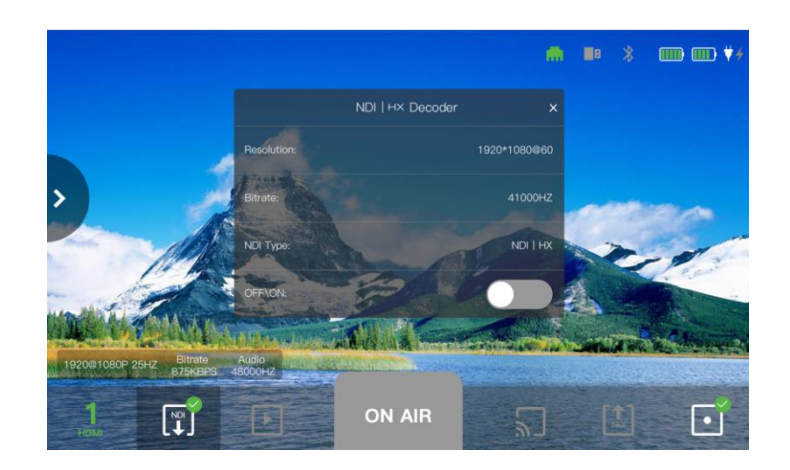

### 3.2.1.8 NDI 编码设置

点击[NDI Encoder]进入 NDI 编码设置页面。详细介绍请见[3.1.5]NDI 编码模式, 此小节便不 做重复介绍。

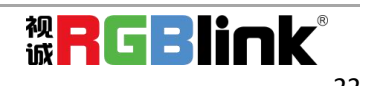

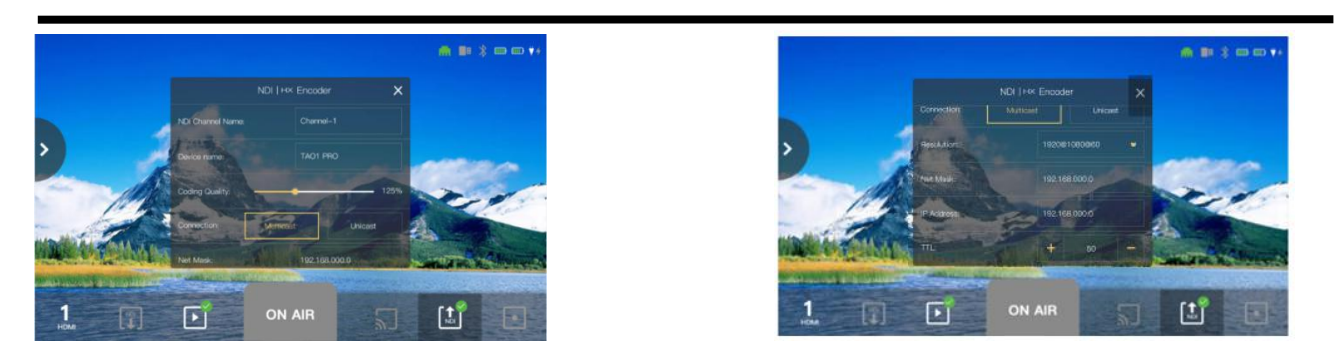

### 3.2.1.9 显示

点击[Display]进入显示模式设置页面。

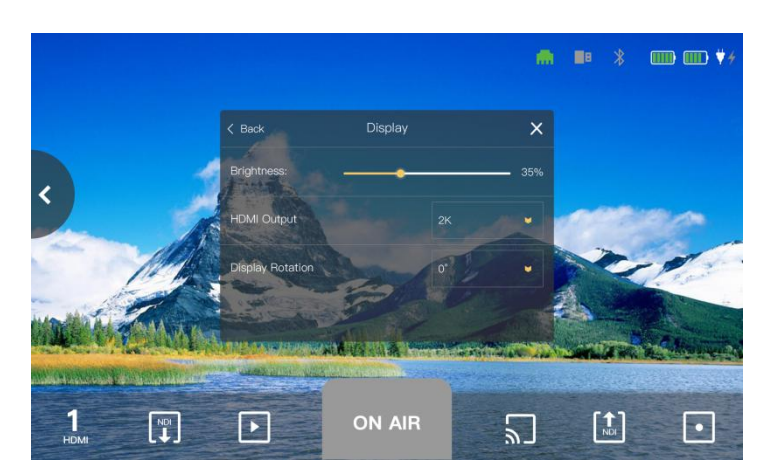

在显示模式设置界面,您可以设置输出显示的亮度和 HDMI 输出分辨率。此外,TAO 1pro 具备 屏幕旋转功能。

**Brightness:** 0-100%可调 **HDMI Output:** 2K, 4K 可选 **Display Rotation:** 0°, 180°可选

### 3.2.1.10 关于

点击[About]进入相关页面。

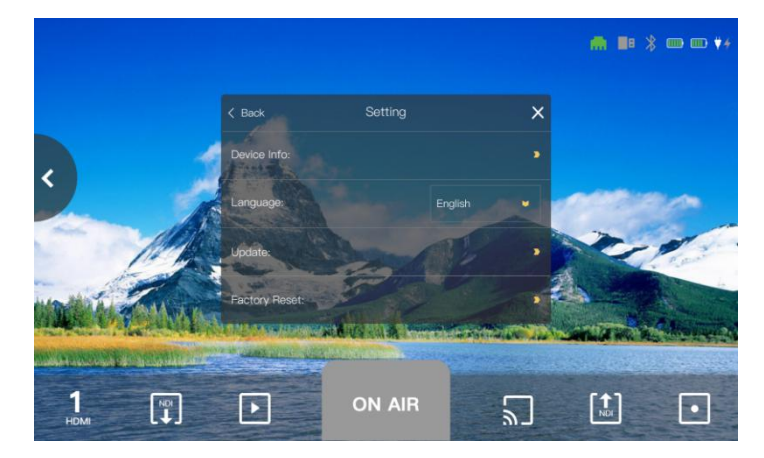

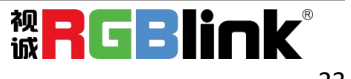

**Device Info:** 显示设备的相关信息,包括设备名称,序列号,软件版本和硬件版本信息。

**Language:** 语言选择,目前可选择的语言包括英文和中文。 **Update:** 设备升级,详细操作请见第 4 章升级指导。

**Factory Reset:** 工厂复位,点击工厂复位将会出现提示信息,提醒您若选择复位,所有的配置 将被删除。若您确认进行复位,则点击[YES], 反之则点击[NO]取消复位, 如下图所示:

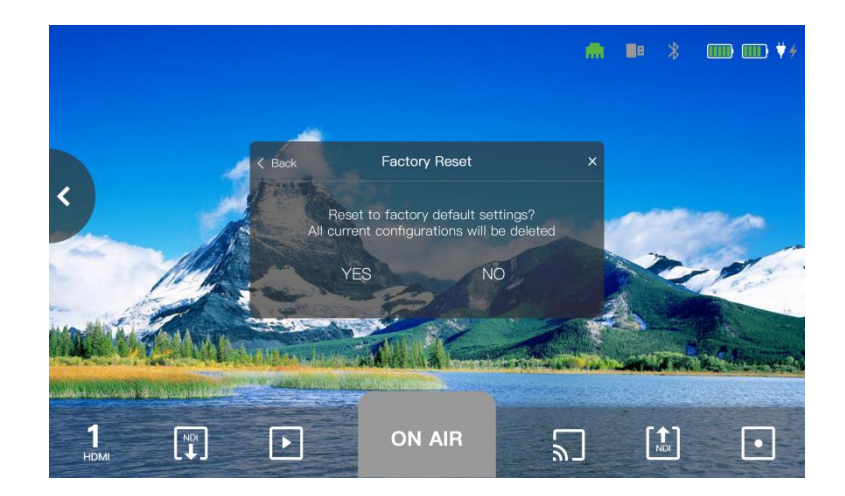

#### <span id="page-24-0"></span>3.2.2 亮度波形图

滑动滚轮区域,点击 [Brightness] 进入亮度波形图设置界面。

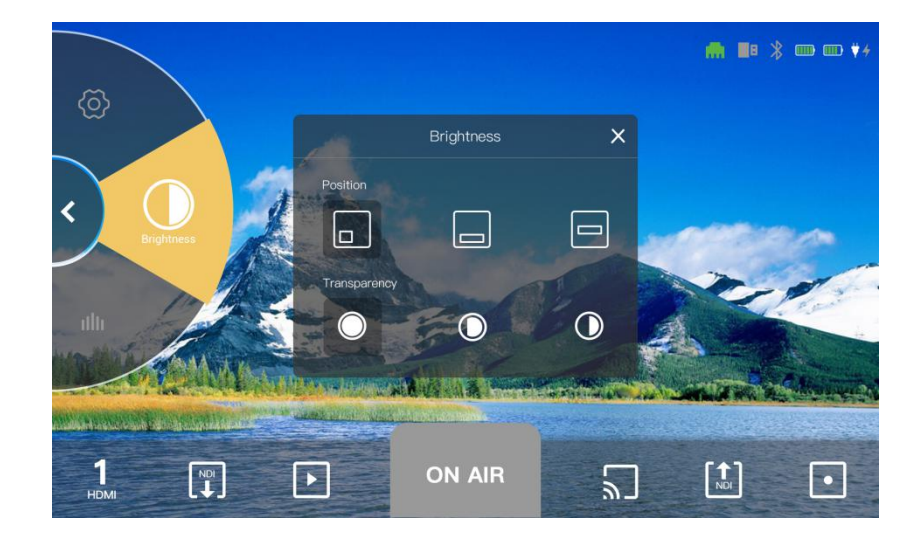

在亮度波形图设置界面,您可以调整波形图显示的大小以及透明度。

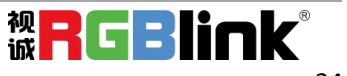

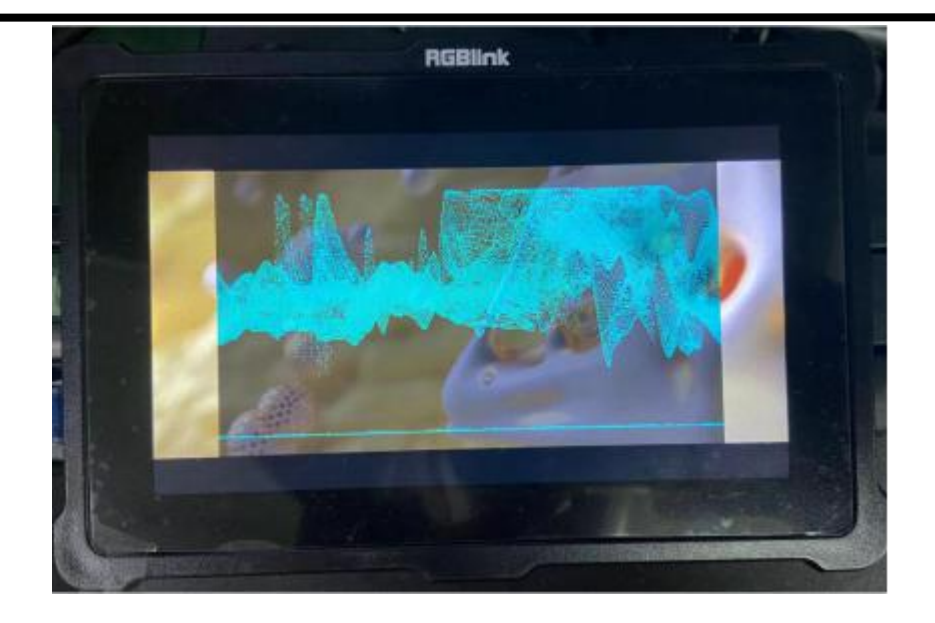

亮度波形图顶部代表最亮,底部代表最暗。如上图所示,波形主要集中于顶部,且分布于右侧, 则表示画面右侧部分较亮,底部较暗,因此您可以通过亮度波形图,针对亮度不足的区域,进 行针对性补光。

### <span id="page-25-0"></span>3.2.3 RGB 波形图

滑动滚轮区域,点击 [RGB Distribution] 进入 RGB 波形图设置界面。

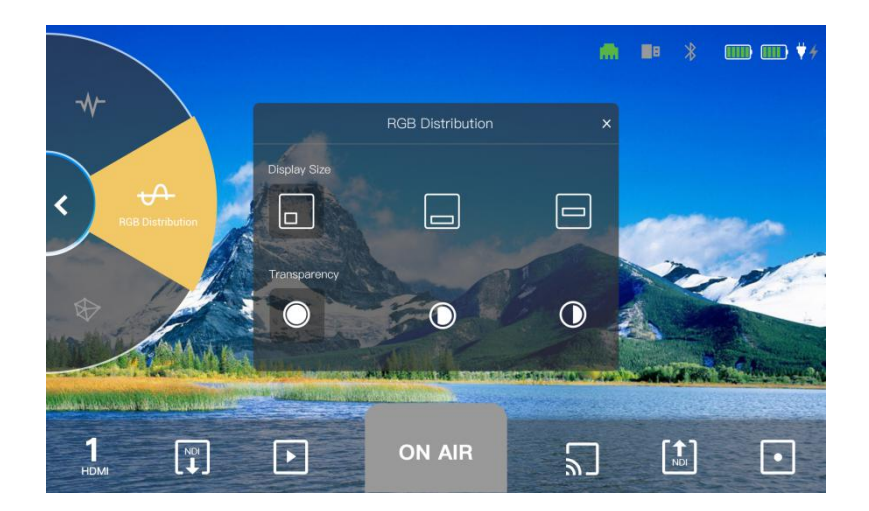

RGB 波形图用于检测白平衡,将摄影机对准白色物体,如果摄影机的白平衡设置正确,则红、 绿、蓝三通道的波形水平应该一致。在 RGB 波形图中,您可以选择显示大小以及透明度。

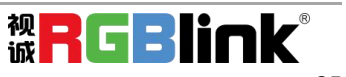

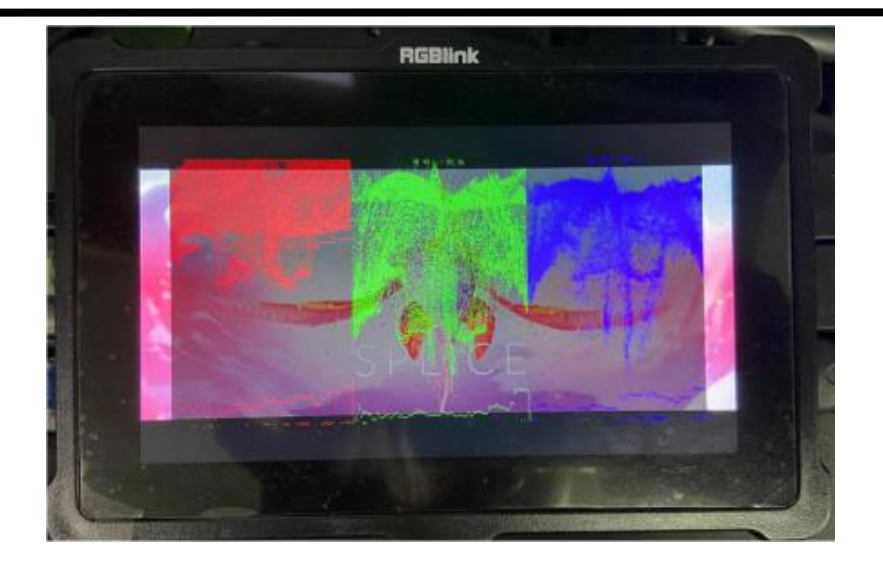

您还可以通过波形图来监看输入源的红、绿和蓝的颜色分量变化,如下图所示:若我们在画面 种加入红色物体,则 R(红色)的分量会上涨, G(绿色)和 B(蓝色)分量变化较小。

### <span id="page-26-0"></span>3.2.4 矢量图

滑动滚轮区域,点击 [Vector ] 进入矢量图设置界面。

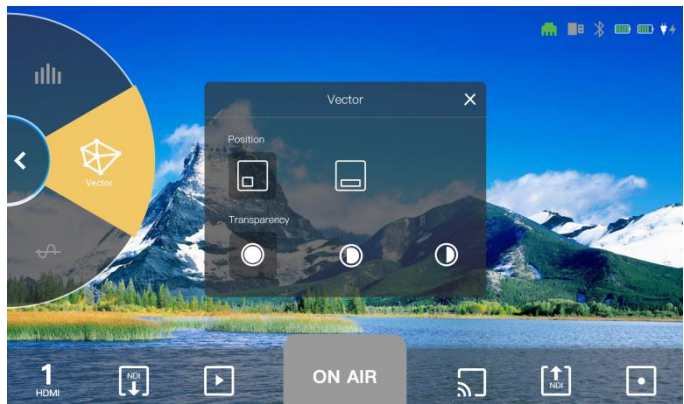

矢量图用以显示色相、向量、色彩强度的真实颜色信息(以矢量阶段显示)。在矢量图中, 您 可以设置显示大小和透明度。打开矢量图,您可以通过矢量图识别低饱和度区域以及决定拍摄 时是否需要色彩平衡。

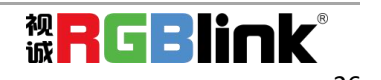

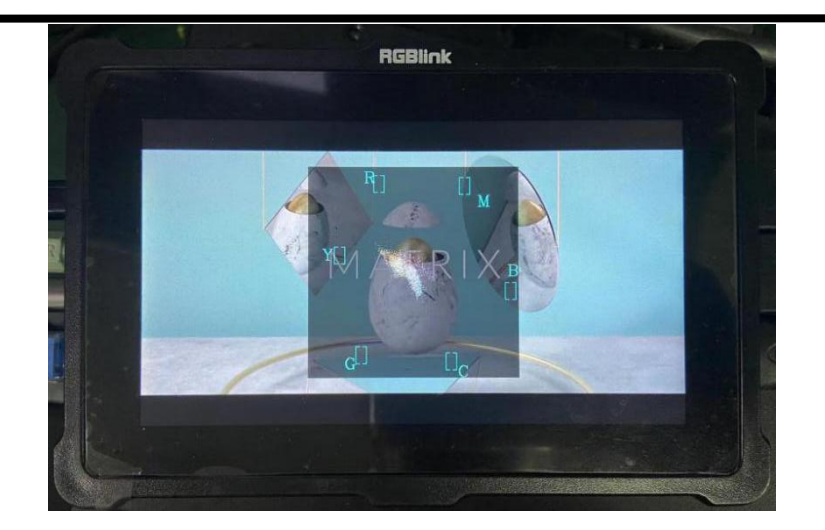

如上图所示,矢量图上面有 6 个坐标,分别是:R(红色)、M(品红色)、B(蓝色)、C(青 色)、G(绿色)和 Y(黄色)。此时画面中的矢量图主要偏向 Y 和 C,代表着此时画面色调主 要为黄色和青色。

### <span id="page-27-0"></span>3.2.5 直方图

滑动滚轮区域,点击 [Histogram] 进入直方图设置界面。

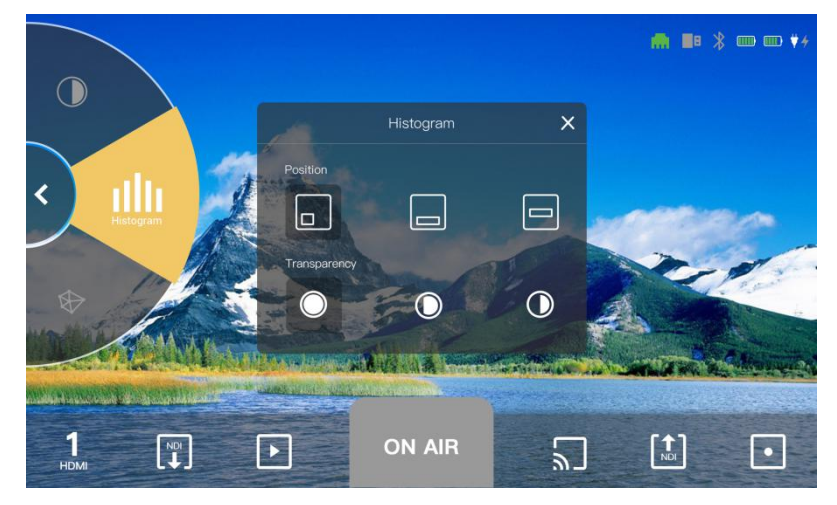

在直方图中,您可以设置显示大小和透明度。直方图用于查看动态范围,通过直方图,您可以 清楚的看到图像的亮度状态,亮度直方图分为 R G B 三分量, 当您使用相机的 Log 模式来拍摄 对比度的图像时,可以完美地监看画面的明亮以此来获得正确的曝光。

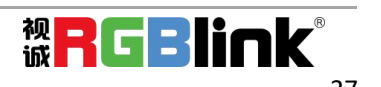

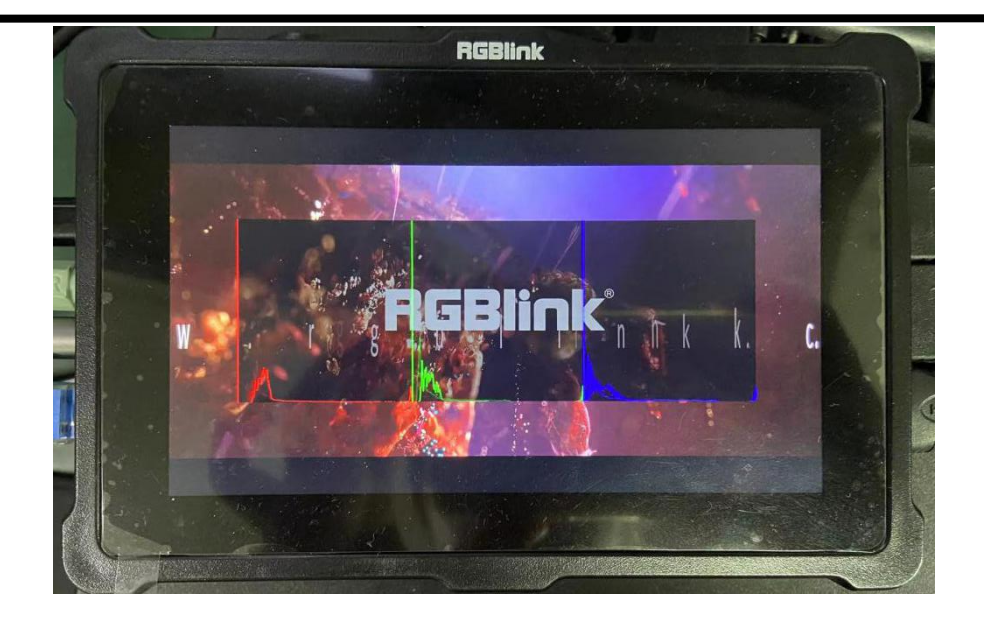

您首选需要打开直方图并选择显示尺寸。直方图的最左侧代表黑色,即画面中最暗的部分;最 右侧代表白色,即画面中最亮的部分。在上图中,直方图分量主要集中于最左侧,即表示该画 面较暗。由此,我们可以通过直方图来调整画面的曝光。

### <span id="page-28-0"></span>3.2.6 音柱

TAO 1pro 支持音柱功能, 滑动滚轮区域, 点击 [Audio Meter] 进入音柱界面。

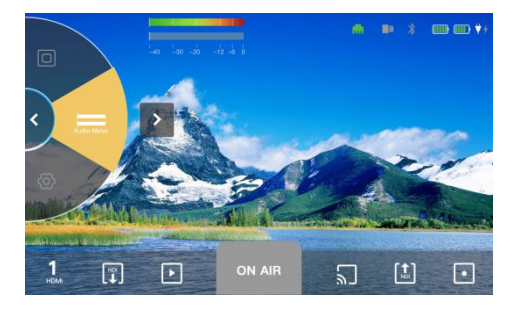

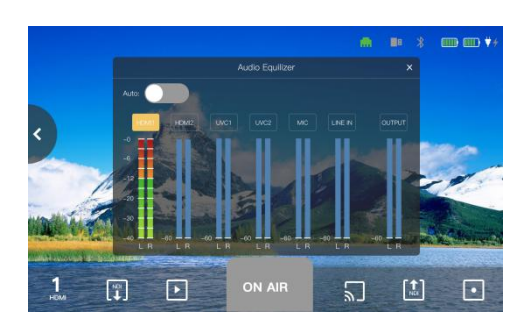

您可以看到6条音柱,从左至右分别是 2 路 HDMI 2.0 输入信号的音频, 2 路 UVC 输入信号的 音频, 1 路 3.5mm 模拟音频输入, 1 路 3.5mm 模拟音频输出, 每一条音柱分为左右声道。 当有多路输入信号时,您可以选择打开 [Auto] 自动跟随模式或通过音柱上方的按钮选择您要 开启的音柱。黄色为选中状态。

### <span id="page-28-1"></span>3.2.7 安全框

点击滚轮区[Viewfinder] 进入安全框界面。

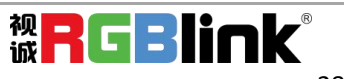

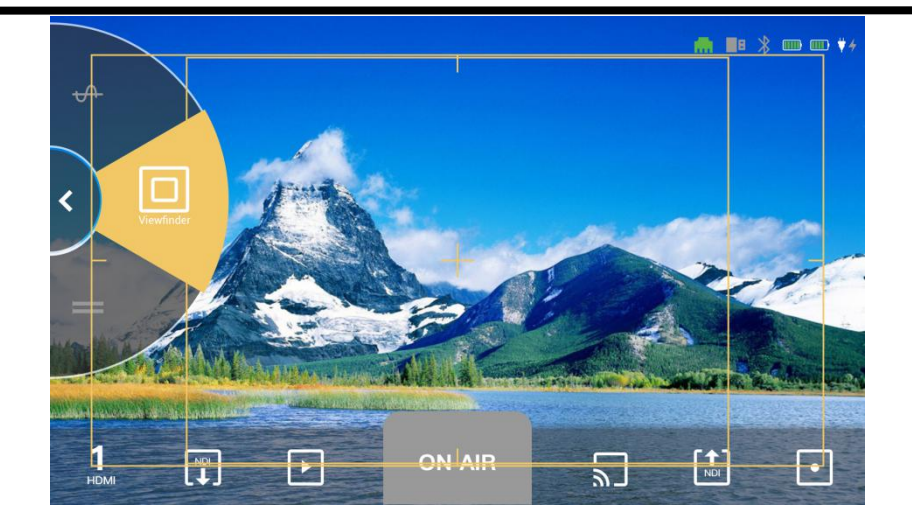

您可以根据所需的视频框架选择开启安全框,两个安全框的比例分别为 16:9 和 4:3,方便您根 据实际所需要的尺寸将安全框外的画面裁剪掉, 如下图所示:

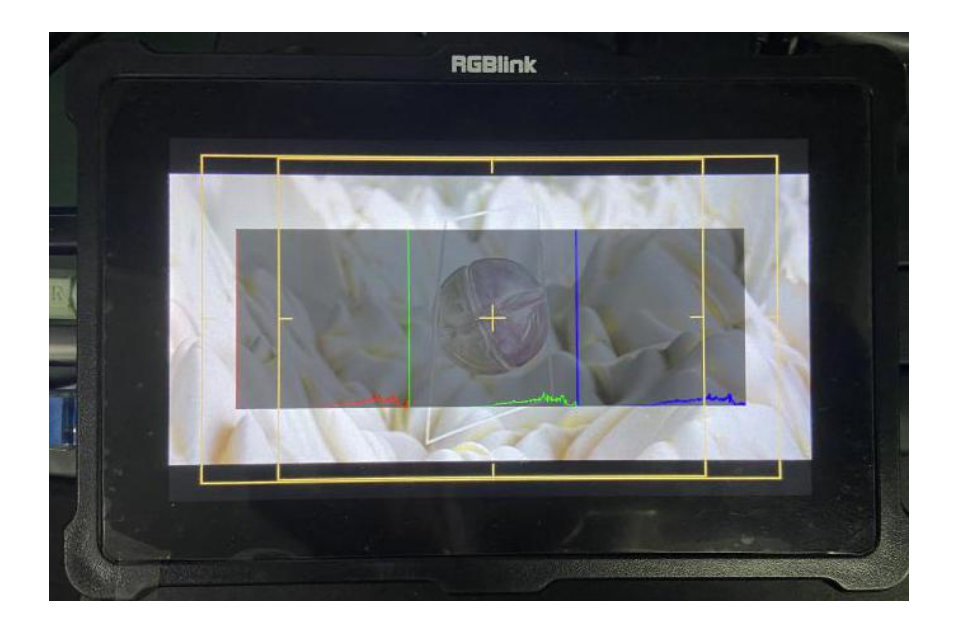

# <span id="page-29-0"></span>3.3 提示区

TAO 1pro 在界面为用户提供了提示区的功能。

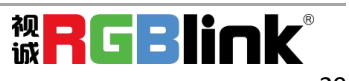

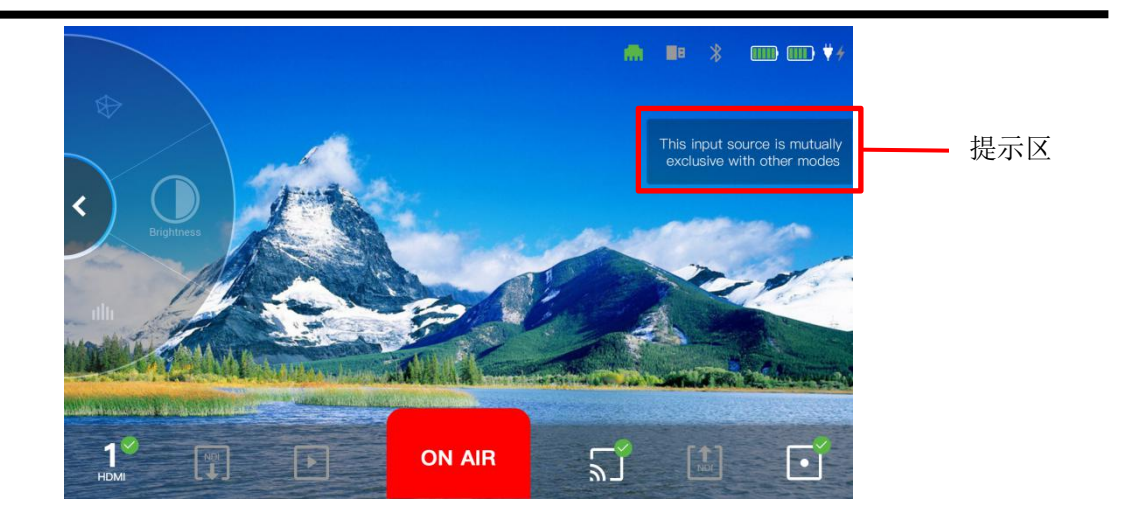

例如上图提示区显示的是"模式互斥"的提示语,表示:若此时存在互斥功能,则对应功能置 灰,无法使用。

 $\frac{\ddot{\ddot{\Phi}}}{\dot{\mathbb{X}}}$ 注: 以下为 TAO 1pro 功能互斥总结表

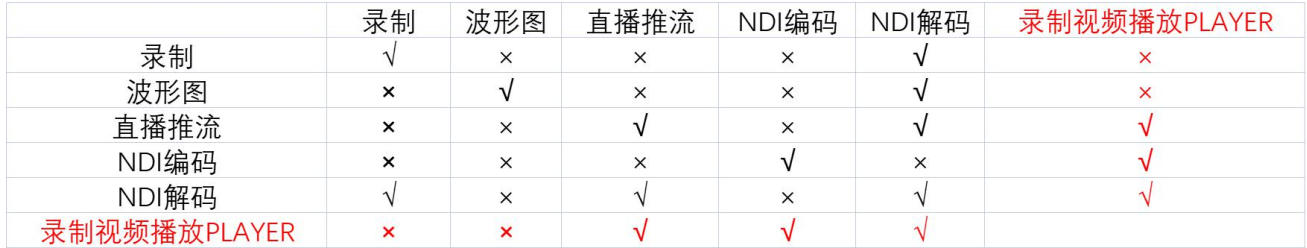

# <span id="page-30-0"></span>3.4 指示区

TAO 1pro 界面的右上角部分为指示区,主要显示设备的相关状态。

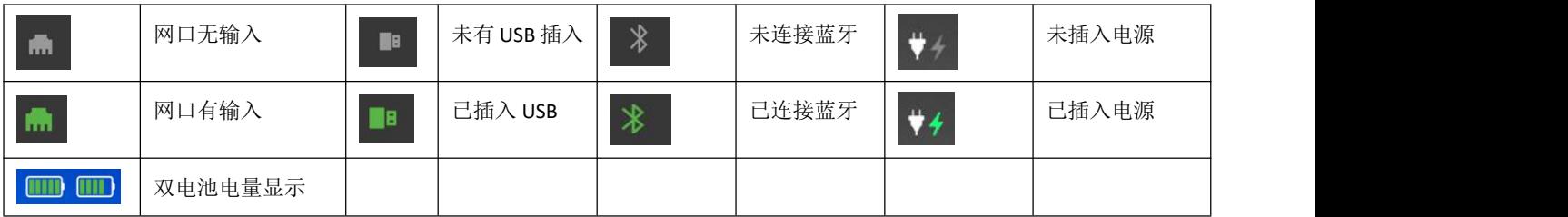

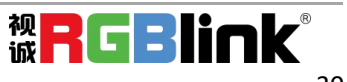

# <span id="page-31-0"></span>*第4章 升级指导*

升级工具: U 盘(将程序升级包拷贝至 U 盘的根目录下) 升级方式: U 盘升级

#### 升级指导文档获取方式:

- 1)官网(需解压)
- CN: <https://www.rgblink.cn/productsinfo.aspx?id=157>
- EN: <https://www.rgblink.com/productsinfo.aspx?id=204>
- 2) Dropbox (无需解压)

https://www.dropbox.com/sh/akcgjcqcsbn8b8q/AAAhYUsU4qVS9P7aD2-qmB46a?dl=0

#### 注意事项:

1. U 盘格式支持 FAT32、NTFS、exFAT 等格式。请不要解压和重命名软件包,以免无法升级。 2.在升级过程中请勿断电,否则容易导致设备启动后无法进入系统。

3.如果是老程序(V1.2.26 之前), 在升级(程序解压)时, 会出现 1 分钟左右的灰屏现象。 4. 如果您的设备版本是 V1. 2. 47 3. 68 2. 13 及以前的版本, 则需增加 HDMI 输入的固件升级。 在升级过程中,请确保 HDMI 输入端口没有接入任何信号源。在软件包升级完成后,设备会自 动重启,并对 HDMI 输入端进行固件升级。等待片刻后,右上角会弹出提示升级成功的信息, 然后您需要再手动重启设备。

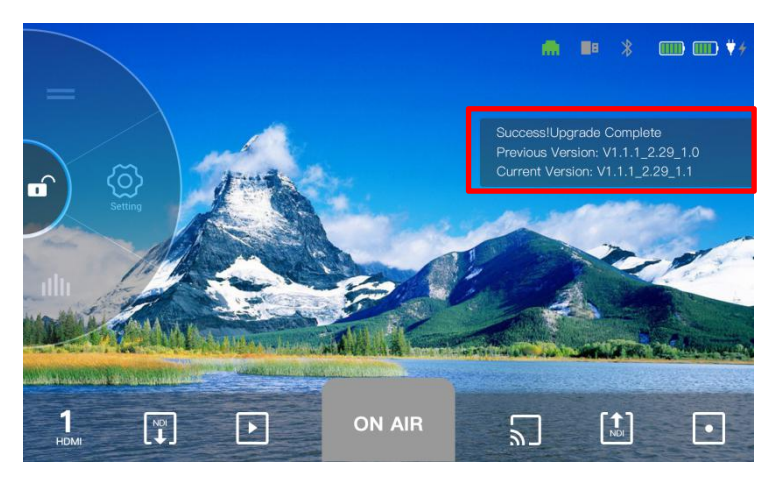

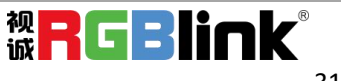

#### 升级步骤:

1.此升级程序支持 img 包升级。您只需将所需的升级文件拷贝到 U 盘根目录下(img 包会同步升 级),如下图所示:

> FI TAO1PRO RELEASE V1.2.28 3.54 2.8 patch 202202081800.zip TAO1PRO RELEASE V1.3.09 3.77 2.14 202204291545.img TAO1PRO RELEASE V1.3.07 3.77 2.14 PATCH.zip

#### 注:升级 img 包后将不再支持 zip 包升级。

2. 将 U 盘插入带有"RECORD"标识的 USB 端口, 然后打开 TAO 1pro 的电源。

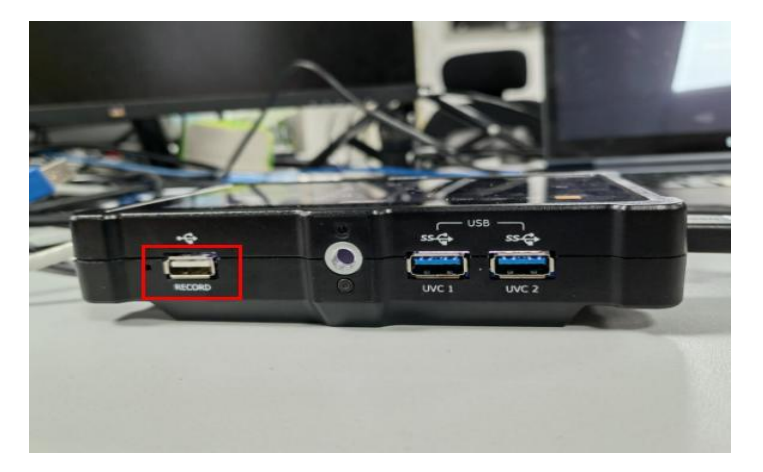

3.进入 TAO 1pro 界面的系统设置,点击[Update]升级选项。

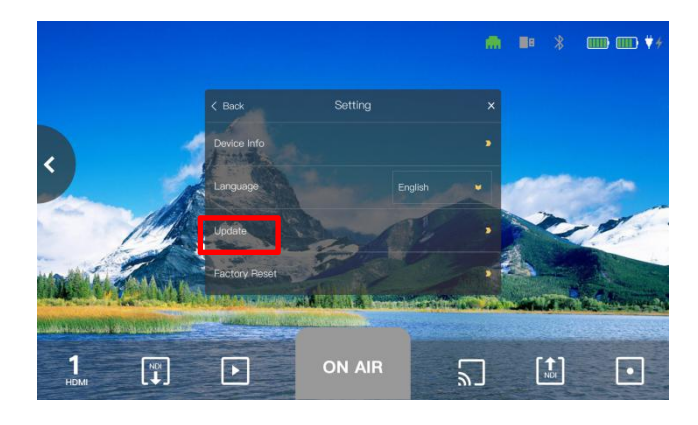

1) 因 TAO 1pro 新的用户界面改动较大, 首先需要您先升级到 1.2.28 版本, 然后进行新版本 的升级,如下图所示:

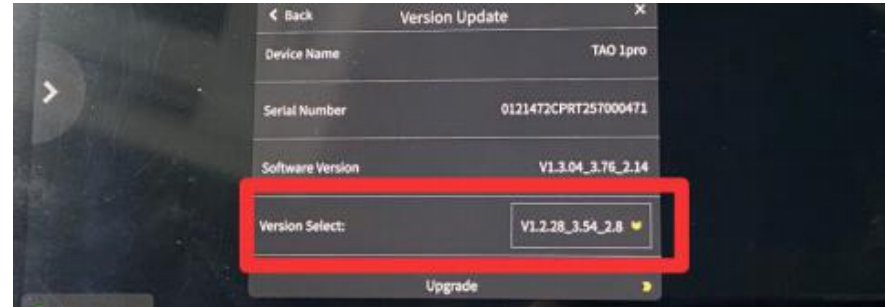

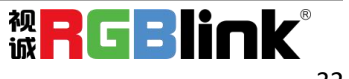

稍等片刻,此时设备界面会显示 "正在升级中,在升级过程中请勿关闭电源"的提示语,接 着 TAO 1pro 将自动重新启动。

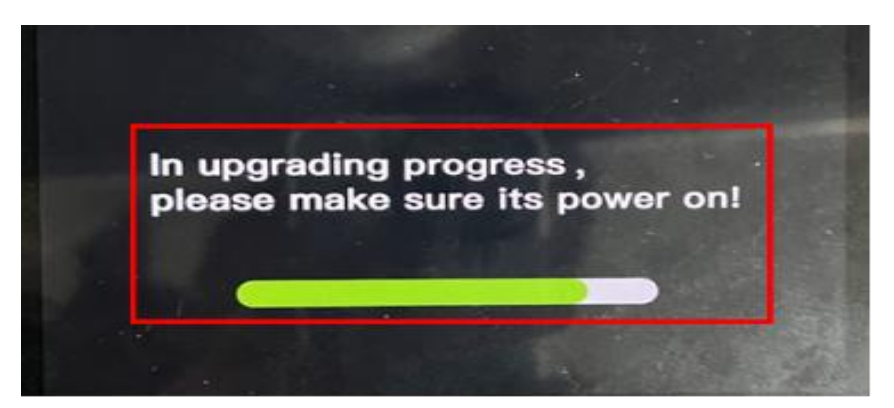

2)若 V1.28 版本升级已完成,您需接着选择 V1.3.07 版本,并再次进行升级操作。

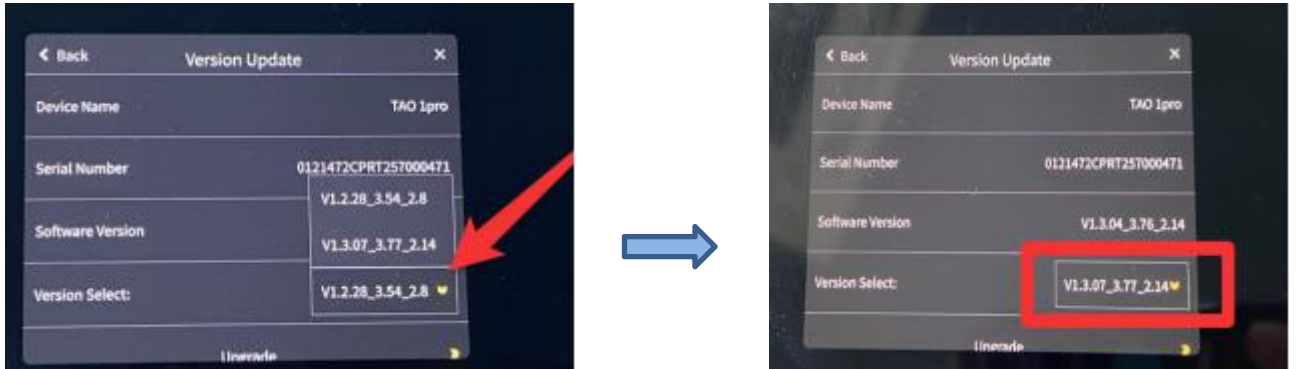

等待约 5 分钟(在升级过程中请勿断电),然后 TAO 1pro 会同步升级 img 包, 在此期间, 您 无需进行任何其他操作。

4. 升级完成后, 请检查菜单中的版本, 如果版本显示与图片相同(显示版本为 V1.3.09 3.77 2.14), 则代表升级成功。若与显示的版本不一致, 说明升级失败, 请尝试重 新进行升级。

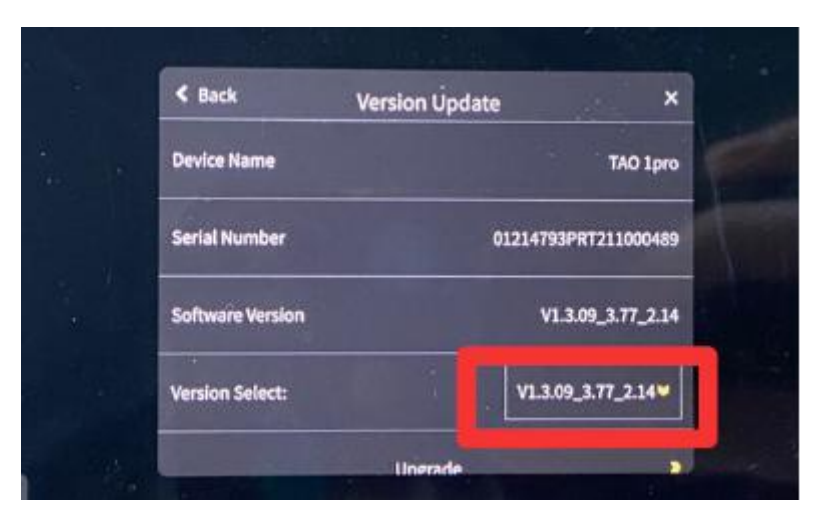

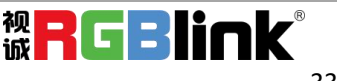

<span id="page-34-0"></span>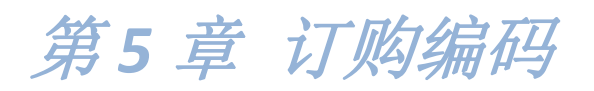

<span id="page-34-1"></span>5.1 产品编码

410-5513-01-0 TAO 1pro

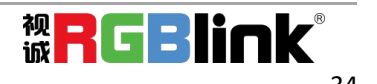

# <span id="page-35-0"></span>第6章 技术支持

# <span id="page-35-1"></span>6.1 联系我们

#### www.rgblink.cn

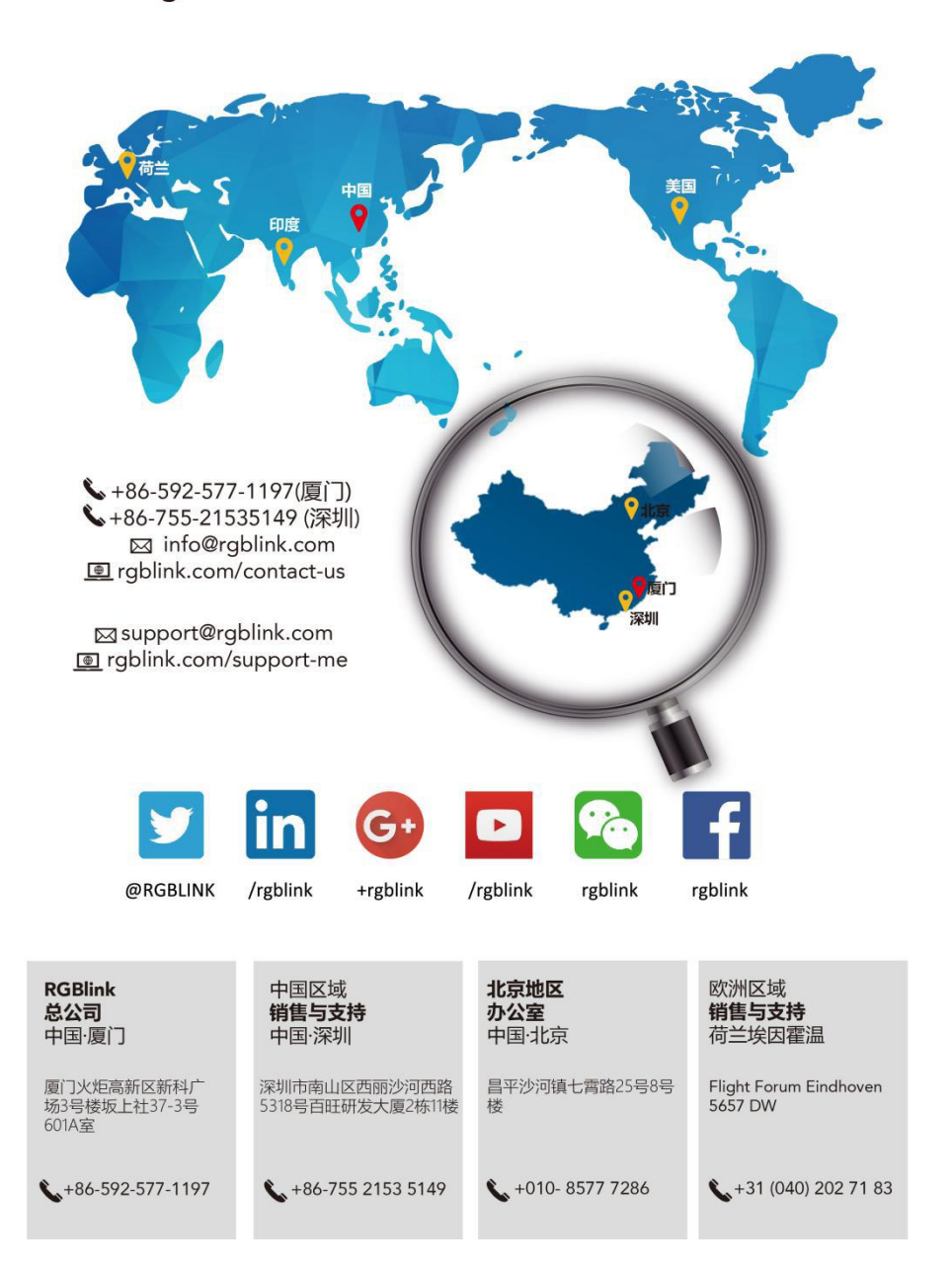

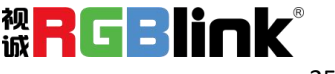

# <span id="page-36-0"></span>第7章 *附录*

# <span id="page-36-1"></span>7.1 规格

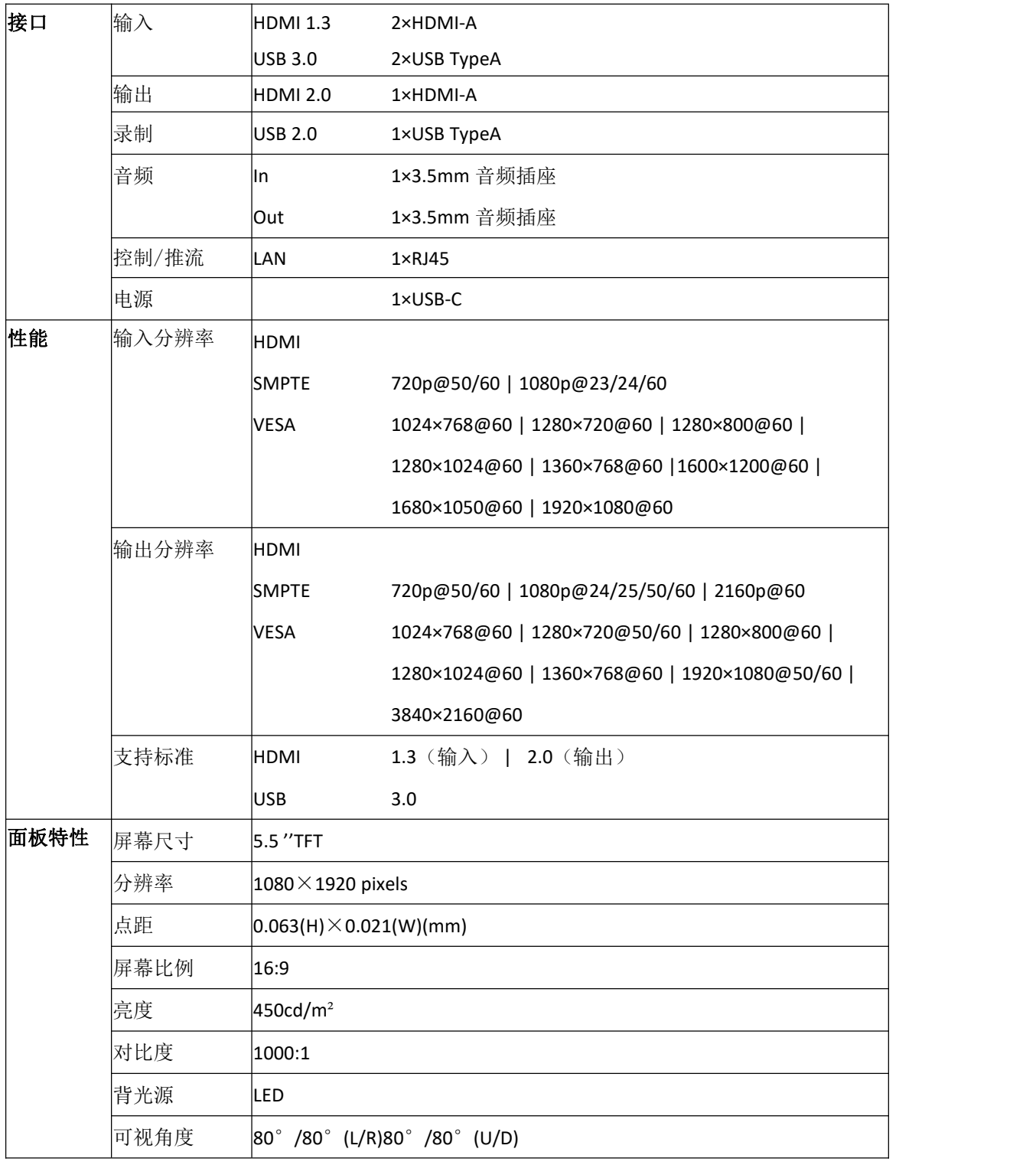

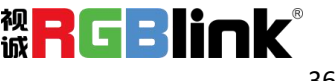

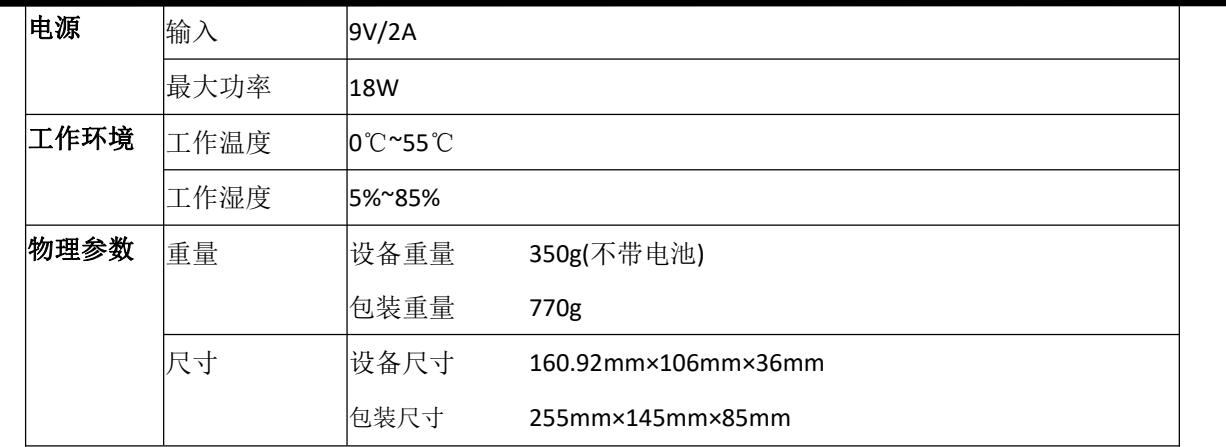

# <span id="page-37-0"></span>7.2 电池安装

TAO 1pro 支持 Type-C 供电的同时也支持两个备用电池供电; 1. 安装电池时,先按下电池座卡锁,轻轻将电池滑入电池槽中直到锁定正确位置,如下图所示:

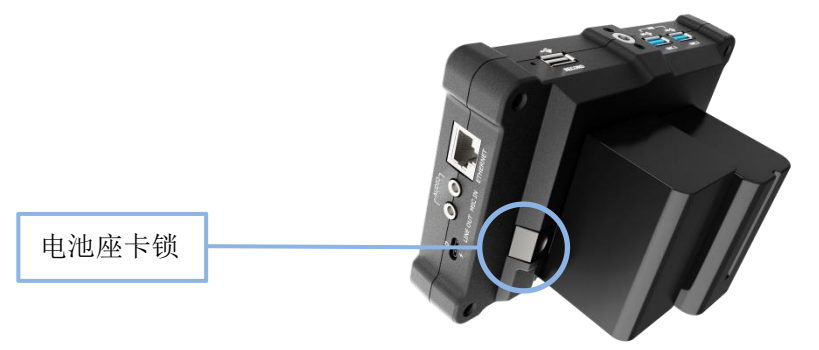

2. 拆卸电池时,先按下电池座卡锁,再将电池取出。

以下为 TAO 1pro 的适配电池表,供您参考

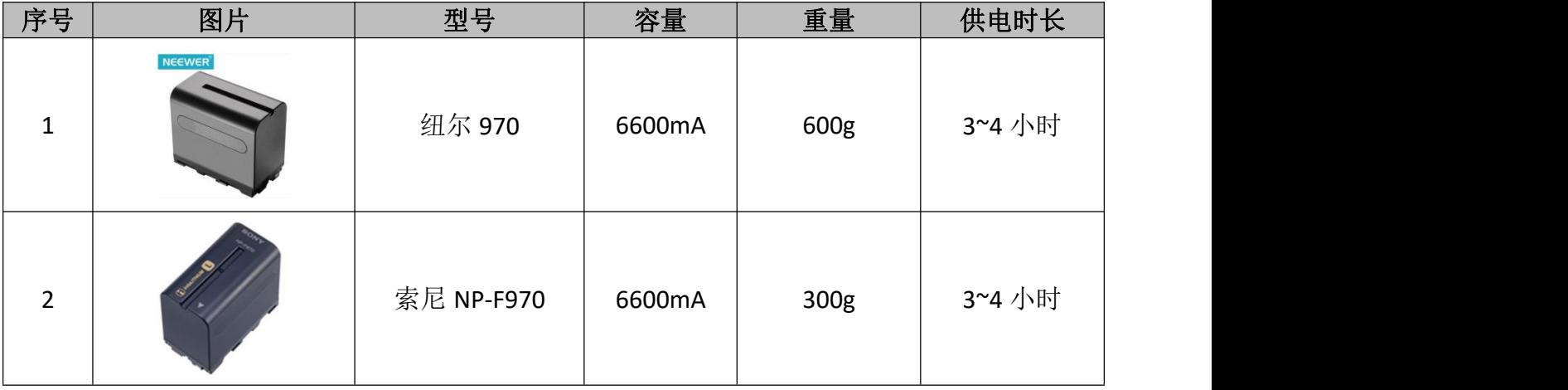

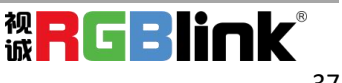

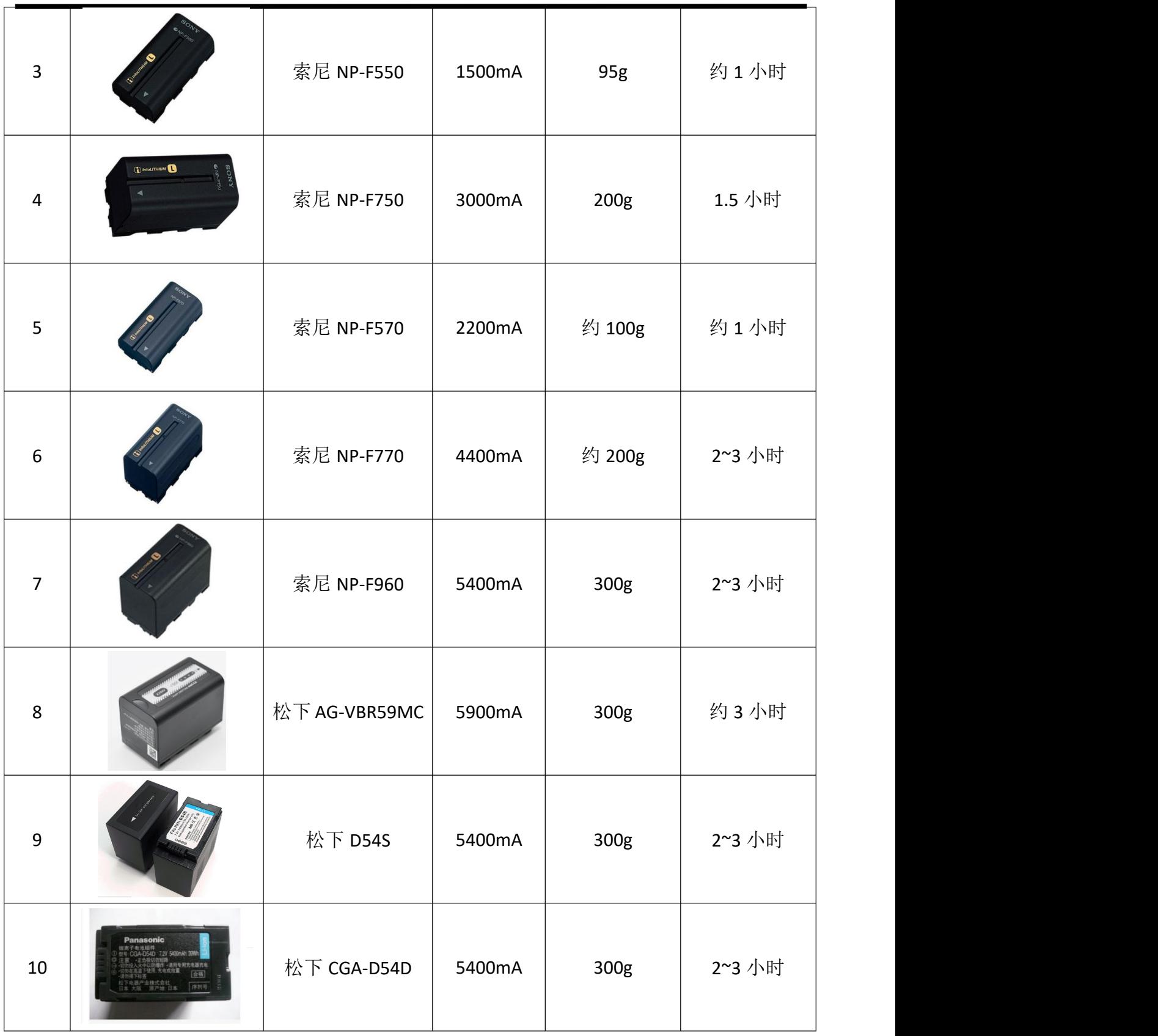

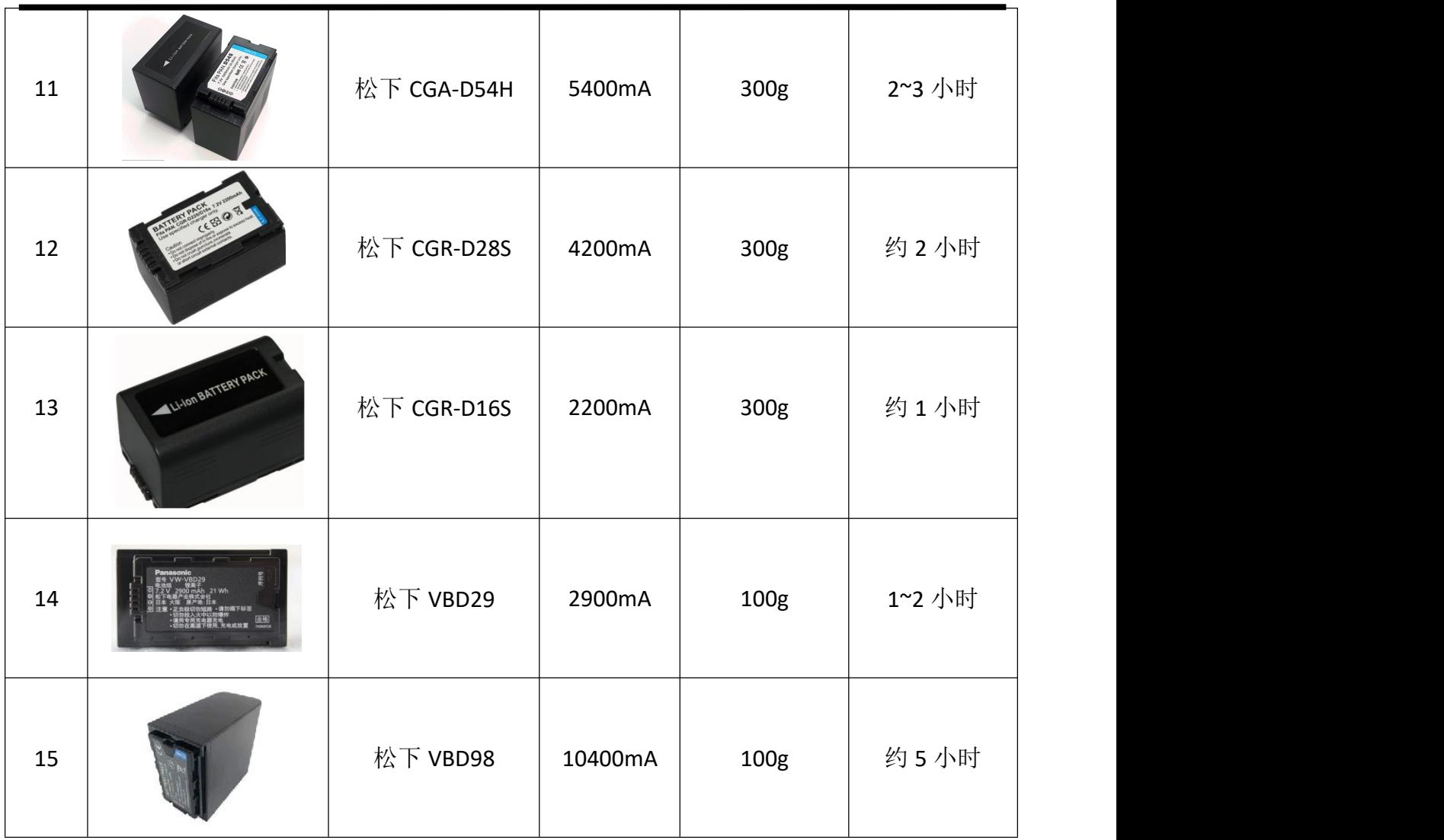

(此表所列可能会有错漏,仅供参考)

## <span id="page-39-0"></span>7.3 FAQ

#### 1. **TAO 1pro** 录制出现 6 秒自动停止, 该怎么办?

A:最新程序已优化避免自动录制;U 盘识别需要等待图标呈绿色说明可以使用。

#### **2. TAO 1pro** 录制文件失败,**U** 盘里没有录制文档时,怎么办?

A: TAO 1pro 录制启动之后会逐一识别 U 盘内部的文件,若文件还未识别完全, 此时点击录制是不起效 的。后期通过图标灰色换绿色 UI 设计,避免此类操作出现。

#### **3. TAO 1pro** 录制视频格式和刷新率是多少?

A: TAO 1pro 录制跟随主输出, 采用 mp4 和 1080P30, 8bit 跟推流一样。

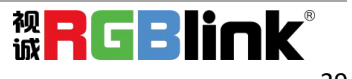

#### **4. TAO 1pro** 的录制文件是否支持直接在设备播放?

A:目前暂不支持播放功能,后续升级会开出设备直接点击播放的功能。U 盘自带的 MP4 格式文档也 可以播放。

#### **5. TAO 1pro** 的 **encoder** 功能介绍。

A: TAO 1pro 有两种 encoder 功能, 第一种 RTMP, 将码流直接输入 YouTube 等网站可实现直接推流; 第二种为 NDI, 终端 NDI 的 decoder 功能。二者只能选择一个推流方式, 不允许同时存在。

#### **6. TAO 1pro** 的推流延迟和外网延迟大概多少?

A:TAO 1Pro 的推流延迟大概在 100ms 以内,外网的延迟具体看不同的网络,一般在 10-20S 之间。

#### **7. TAO 1pro** 的 **LCD** 屏幕监看和 **HDMI** 看起来卡顿,类似 **10hz** 时,怎么办?

A: TAO 1Pro 开启录制功能之后, 相对应的 LCD 屏幕和 HDMI 输出帧数会下降, 大概到 10-15 帧数; 但 录制和推流均保证在 30HZ 推流。

#### **8. TAO 1pro** 的五种功能特点,**monitor**,**recorder**,**switcher**,**encoder**,**streaming** 是否相互影 响?" "……" "……" "……"

A: TAO 1Pro 除了 switcher 功能外, 其他的 4 大功能, 建议只使用其中两者, 否则 LCD 和 HDMI 输出画 面的帧数会降低到 10-15 帧以确保 30 帧的推流。

#### **9. TAO 1pro** 的 **rtmp** 地址是否会变动?

A: TAO 1pro 的 RTMP 地址不会变动, 是固定的, 可开机直接使用。

#### **10. TAO 1pro** 的信号识别是否允许临时修改信号分辨率?

A: TAO 1pro 不支持介入信号后临时修改输入的分辨率, 也不存在 EDID 功能; 若客户需要修改输入的 分辨率,需要重启设备识别前端信号, USB 和 HDMI 输入均相同。

#### **11. TAO 1pro** 的 **HDMI** 信号的识别为哪些?

A: TAO 1pro 的 HDMI 输入仅限识别为 1080P50/60 和 720P (电脑信号除外)。支持 I 制信号输入; 若 使用电脑信号输入,则必须为 1080P50/60,其他的不支持。

#### **12. TAO 1pro** 是否存在信号热备份功能?

A:TAO 1pro 目前不支持信号热备份,一旦信号丢失画面会直接黑掉。

#### **13. TAO 1pro** 的 **HDMI** 输出给 **4K** 屏幕出现画面不全时,该怎么办?

A: TAO 1pro 的使用要求,所有的输入和输出等接好后才开机使用,不能中途替换拔插接口或者信号, 监视屏。

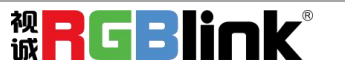

# <span id="page-41-0"></span>7.4 术语和定义

#### 以下术语和定义,用于整个手册:

● RCA: RCA 端子 (RCA jack, 或 RCA connector),由美国无线电公司开发,俗称梅花头、莲花头,是一 种应用广泛的端子,可以应用的场合包括了模拟视频/音频(例:AV [端子](https://baike.baidu.com/item/AV%E7%AB%AF%E5%AD%90)(三色线))、数字音频(例[:S/PDIF](https://baike.baidu.com/item/S/PDIF)) 与色差分量(例:[色差端子](https://baike.baidu.com/item/%E8%89%B2%E5%B7%AE%E7%AB%AF%E5%AD%90))传输等。

● BNC: BNC 接头, 是一种用于同轴电缆的连接器, 全称是 Bayonet Nut Connector (刺刀螺母连接器, 这 个名称形象地描述了这种接头外形),又称为 British Naval Connector(英国海军连接器,可能是英国海 军最早使用这种接头)或 Bayonet Neill Conselman (Neill Conselman 刺刀,这种接头是一个名叫 Neill Conselman 的人发明的)。

● CVBS: CVBS 或者复合视频信号, 是一种不含音频的模 拟视频信号, 通常用于传输标准视频信号。在日 常使用中通常是用 RCA 连接头;在专业使用中则用 BNC 的连接头。

● YPbPr: 模拟分量视频接口

● VGA: 是 IBM 在 1987 年随 PS/2 机一起推出的一种视频[传输标准](https://baike.baidu.com/item/%E4%BC%A0%E8%BE%93%E6%A0%87%E5%87%86/6944585)。是一种常用的模拟视频信号。具有分 辨率高、显示速率快、颜色丰富等优点,在彩色显示器领域得到了广泛的应用。

● DVI: 数字视频接口, 是由 DDWG 推出的接口标准。分为两种不同的接口, 一个是 24 针的 DVI-D, 只 传输数字信号; 另外一种是 29 针的 DVI-I, 可同时兼容数字和模拟信号。

● SDI: 数字信号串行接口 (Serial digital interface),串行接口是把数据的各个比特相应的数据通过 单一通道 顺序传达的接口。SDI 包含 SD SDI、HD SDI、3G SDI 、6G SDI、12G SDI 等不同版本格式接口。

● HD-SDI: 高清串行数字接口, 接口标准 SMPTE292M, 传输数率 1.485Gbps, 支持分辨率 720P, 1080i.

● 3G-SDI: 2006 发布, 接口标准 SMPTE424M, 传输数率 2.97Gbps, 支持分辨率 1080p@60Hz。

● 6G-SDI: 2015 年发布,接口标准 SMPTE ST-2081,传输数率 6Gbit/s,支持分辨率 2160p@30Hz。

● 12G-SDI: 2015 年发布, 接口标准 SMPTE ST-2082, 传输数率 6Gbit/s, 支持分辨率 2160p@30Hz

**● HDMI:** 高清多媒体接口, 是一种全[数字](https://baike.baidu.com/item/%E6%95%B0%E5%AD%97)[化视频](https://baike.baidu.com/item/%E8%A7%86%E9%A2%91)和[声音发](https://baike.baidu.com/item/%E5%A3%B0%E9%9F%B3)送接口, 在单根线缆上发送传输未[压缩的](https://baike.baidu.com/item/%E5%8E%8B%E7%BC%A9)[音频](https://baike.baidu.com/item/%E9%9F%B3%E9%A2%91)及 [视频](https://baike.baidu.com/item/%E8%A7%86%E9%A2%91)信号。

● HDMI 1.3: 2006年 6 月 HDMI 1.3 更新, 带来最大的变化是将单链接带宽频率提升到 340MHz, 传输速率 达到 10.2Gbps, 将 HDMI1.1、1.2 版本所支持的 24 位色深大幅扩充至 30 位、36 位及 48 位 (RGB 或 YCbCr)。 HDMI 1.3 支持 1080P。

● HDMI 1.4: 2009年 6 月发布 HDMI 1.4 版本已经可以支持 4K 了, 但是受制于带宽 10.2Gbps, 最高只能 达到 3840×2160 分辨率和 30FPS 帧率。相较于 HDMI 1.3 主要增加了三个功能, HEC(网络功能), ARC(音

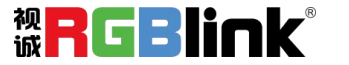

频回传)和支持 3D。

● HDMI 2.0: 2013 年 9 月发布, 增加带宽到 18Gbit/s,支持即插即用和热插拔, 支持 3840×2160 分辨率 和 50FPS、60FPS 帧率。同时在音频方面支持最多 32 个声道, 以及最高 1536kHz 采样率。

● HDMI 2.0a: 发布于 2015 年 4 月 8 日, 增加支持静态数据元 HDR 的功能。

● HDMI 2.0b:发布于 2016 年 3 月, 支持 HDR 视频传输和 HLG 静态数据元。

● HDMI 2.1: 发布于 2017年 11 月 8 日,最新的 HDMI 规格支持一系列更高的视频分辨率、包括 8K60 和 4K120 在内的刷新频率,以及高达 10K 的分辨率。同时支持动态 HDR 格式,带宽能力增加到 48Gbps

● DP: 全称 Displayport, 是属于 VESA 标准下的信号接口, 同时兼容音频和视频, DP 目前包含 DP1.1、 DP1.1a、DP1.2 等信号接口格式版本,其对应的信号分辨率由 2K 到 4K 逐渐递增。

● DP 1.1:发布于 2007 年 4 月 2 日, 2008 年 1 月 11 日通过 1.1a. DP 1.1 带宽 10.8Gbps(数据率 8.64Gbps), 支持 1920×1080@60Hz.

● DP 1.2:发布于 2010 年 1 月 7 日有效带宽 17.28Gbps, 支持更高的分辨率和刷新率, 最高支持 3840×2160@60Hz

● DP 1.4: 发布于 2016 年 3 月 1 日, 整体传输数率 32.4Gbps, 增加视觉无损压缩编码功能 DSC, 使之可支 持 8K UHD 7680× 4320@60Hz 或者 4K UHD 3840 × 2160@120Hz, 30 位色深。

● DP 2.0: 发布于 2019 年 6 月 26 日, 传输带宽 77.4Gbps, 可支持 16K (15,360 x 8,460) @60Hz。

● 光纤: 是光导[纤维的](https://baike.baidu.com/item/%E7%BA%A4%E7%BB%B4)简写, 是一种由[玻璃](https://baike.baidu.com/item/%E7%8E%BB%E7%92%83/287)[或塑料](https://baike.baidu.com/item/%E5%A1%91%E6%96%99/573005)制成的[纤维,](https://baike.baidu.com/item/%E7%BA%A4%E7%BB%B4/3242959) 可作为光传导工具。

● 多模光纤: 在给定的工作波长上传输多种模式的光纤,通常多模光纤的芯径较大, 光纤的带宽窄, 色散大, 损耗也大,只适于中短距离和小容量的光纤通信系统。

● 单模光纤: 中心玻璃芯很细(芯径一般为 9 或 10 µ m), 只能传一种模式的光纤。因此, 其模间色散很小, 适用于远程通讯,通常用于传输超过 1000 米的距离。

● SFP 光模块: 是 SFP 封装的热插拔小封装模块,最高速率可达 10.3G,接口为 LC。SFP 光模块主要[由激](https://baike.baidu.com/item/%E6%BF%80%E5%85%89%E5%99%A8/2374206) 光器构成。

● 光纤接口**:** 是用来连接光纤线缆的物理接口。其原理是利用了光从光密介质进入光疏介质从而发生了全 反射。通常有 SC、ST、FC、LC 等几种类型。

● SC: SC 接口也叫方形接口, 日本电报电话公司 (NTT) 研发, 是一种推拉式连接的光纤接口, 采用 2.5mm 采用 2.5 陶瓷插针,目前主要用于单纤光模跳线,模拟信号,GBIC 和 CATV,是目前最常见的一种光纤接口 之一。

● LC: LC 接口是一种使用 1.25mm 插针的小型的封装接口,卡扣式连接, 由于体积小适用于高密度的连接, 如 XFP, SFP 和 SFP++的收发器。

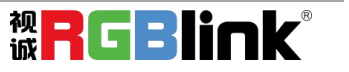

● FC: 圆型带螺纹的接口, 2.5mm 插针, NTT 开发于 1988 年, 最早是用来提高硬盘协议的传输[带宽,](https://baike.baidu.com/item/%E5%B8%A6%E5%AE%BD/266879) 侧重 于数据的快速、高效、[可靠传输](https://baike.baidu.com/item/%E5%8F%AF%E9%9D%A0%E4%BC%A0%E8%BE%93/5588347),主要用于电话数据通讯,测量工具,单模机关发射器。

● ST: 圆形带卡扣锁紧结构的光纤接口, 2.5mm 插针, AT&T 开发于 1988 年。

● USB: 是英文 Universal Serial Bus [\(通用串行总线\)](https://baike.baidu.com/item/%E9%80%9A%E7%94%A8%E4%B8%B2%E8%A1%8C%E6%80%BB%E7%BA%BF/8635470) 的缩写, 是一个定义线材, 接口和通讯协议的[外](https://baike.baidu.com/item/%E5%A4%96%E9%83%A8%E6%80%BB%E7%BA%BF) 部总线标准,用于规范电脑[与外部设备](https://baike.baidu.com/item/%E5%A4%96%E9%83%A8%E8%AE%BE%E5%A4%87)的连接和通讯和供电。

● USB 1.1: 1998 年 9 月, USBIF 提出 USB1.1 规范,频宽为 12Mbps。全速(Full-Speed )USB, 目前已经 比较少用。

● USB 2.0: 高速 (High-Speed) USB, 2000 年提出, 频宽为 480Mbps 即 60 MB/s, 但实际传输速度一般不 超过 30 MB/s,目前采用这种标准的 USB 设备比较多。

● USB 3.2: 超速 USB, 2019 年 2 月 26 日 USBIF 提出 USB 3.2 包含了 3 个版本, 3.2 Gen 1 (原名 USB 3.0), 3.2 Gen 2(原名 USB3.1),3.2 Gen 2x2 (原名 USB 3.2),速度分别达到 5Gbps, 10Gbps, 20Gbps。

#### **USB** 版本和接口

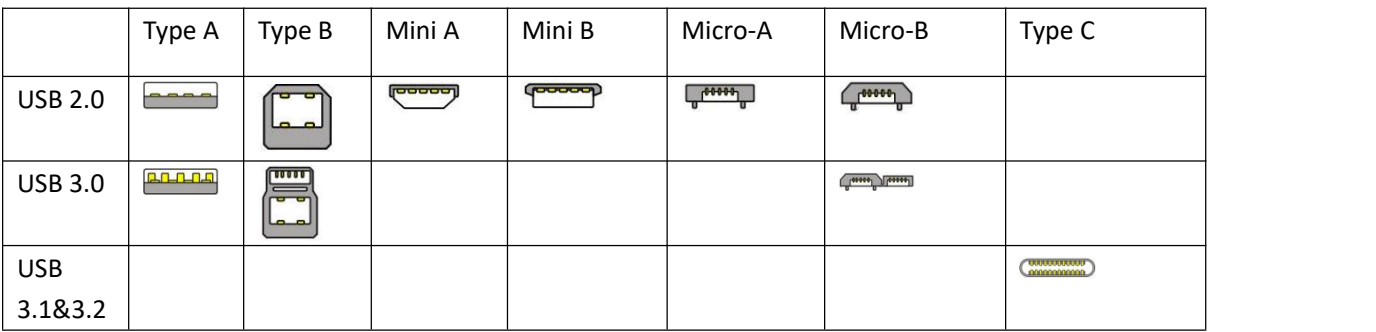

● NTSC : NTSC 制式在北美和世界其他一些地区的国家电视标准委员会在 20 世纪 50 年代创建的彩色视频 标准。颜色信号, 必须用黑色和白色的电视机兼容。NTSC 制式采用的隔行扫描视频信号, 525 行的分辨率 和刷新率为每秒 60 场。每帧由 262.5 行,每行的两个领域,在每秒 30 帧的有效的速度运行。

● PAL: 英文 Phase Alteration Line 的缩写, 意思是逐行倒相, 也属于同时制。它对同时传送的两个色 差信号中的一个色差信号采用逐行倒相,另一个色差信号进行正交调制方式。这样,如果在信号传输过程 中发生相位失真,则会由于相邻两行信号的相位相反起到互相补偿作用,从而有效地克服了因相位失真而 起的色彩变化。因此,PAL 制对相位失真不敏感,图像彩色误差较小,与黑白电视的兼容也好。

● SMPTE: 位于美国的电影电视工程师协会, 是一个全球性的组织, 为电影, 电视, 视频的视觉通信设置 基础带宽标准。SMPTE 时间码,目前在影音工业中被广泛应用。该码用于[设备间](https://baike.baidu.com/item/%E8%AE%BE%E5%A4%87%E9%97%B4/9034636)驱动的时间同步,计数方式 , 主要参数格式是:[小时](https://baike.baidu.com/item/%E5%B0%8F%E6%97%B6),分钟,秒,帧。通常表示为 1080P、720P、1080i 等.

● VESA: 是制定[计算机和](https://baike.baidu.com/item/%E8%AE%A1%E7%AE%97%E6%9C%BA/140338)小型工作站视频设备标准的国际组织,1989 年由 [NEC](https://baike.baidu.com/item/NEC) 及其他 8 家显卡制造商赞助 成立。也称为电脑制式,通常表示 1920X1080@60 等

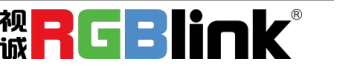

● HDCP: 高带宽[数字内容](https://baike.baidu.com/item/%E6%95%B0%E5%AD%97%E5%86%85%E5%AE%B9)保护技术,是由好莱坞与半导体界巨人 Intel 合作开发,保护未经压缩的数字音 视频内容,适用于高速的数字视频接口([Displayport、](https://baike.baidu.com/item/Displayport/6212709)[HDMl](https://baike.baidu.com/item/HDMl/5622752)、[DVI\)](https://baike.baidu.com/item/DVI/259195),内容加扰实现保护。HDCP 设计为内 容消费链中的最后一个环节,从内容源设备到显示设备,HDCP 不允许完全内容拷贝行为,即拷贝控制信息 CCl 只有禁止拷贝状态。在系统更新方面,HDCP 采用吊销列表来屏蔽已经被窃取的设备私钥。

● HDBaseT: 一种无损压缩传输的视频标准(HDMI 信号), HDbaseT1.0 支持最高 20Gbps 的传输速率, 能完 美地支持 FULL 3D 和 4K x 2K 视频格式, 传输采用普通的 CAT5e/6 [网络线缆进](https://baike.baidu.com/item/%E7%BD%91%E7%BB%9C%E7%BA%BF%E7%BC%86/627132)行无压缩传输,连接器也采 用普通的 RJ45 接头, 而传输距离达到了 100 米, 此外, 还提供以以太网功能、100W 的供电能力([PoE\)](https://baike.baidu.com/item/PoE/65616)和 其他控制信号通道。

● ST2110: SMPTE 的 ST2110 标准描述了如何通过 IP 网络传输数字视频。无压缩的视频信号和音频信号以 及其他的数据通过不同的码流传输。SMPTE ST 2110 主要是为需要高画质和高灵活性的广播制作和分发而制 定的。

● SDVoE: 是一种使用 TCP/IP 以太网基础设施进行低延迟率传输, 分发和管理 AV (音视频) 信号的方法。 通常在集成应用上使用。SDVoE 网络架构基于现成的以太网交换机,因此与传统方法相比,可显着降低成本 并提高系统灵活性和可扩展性。

● Dante AV: Dante 是由澳大利亚 Audinate 研发的专利技术, Digital Audio Network Though Ethernet, 通过以太网传输数字音频网络,使用第三层 IP 数据包通过以太网传输未压缩的 8 通道音频。这项技术包含 了传输协议,标准化的硬件和软件。Dante AV 是同一家公司开发的整合之前的 Dante 技术,通过 IP 网络同 步传输音频和视频的解决方案。

● NDI: .NewTek 开发的 ND 的一种无版税标准, Network Device Interface, 网络设备接口, 就是一个 IP 信号源,所有的 NDI 输出都是通过网络中传输,所有其他设备都可以查看并访问制作切换器、采集系统、 媒体服务器等网络中任何启用 NDI 设备上的内容,让实时制作的信号源比以前任何时候都要丰富,适用于 互连制作工作流的应用程序。

● RTMP: Real Time Messaging Protocol (实时消息传输[协议](https://baike.baidu.com/item/%E5%8D%8F%E8%AE%AE/13020269)),它是一种设计用来进行实时数据通信的 网络协议,主要用来在 Flash/AIR 平台和支持 RTMP 协议的流媒体/交互服务器之间进行音视频和数据通信。

● RTSP: Real Time Streaming Protocol 是由 Real Network 和 Netscape 共同提出的如何有效地在 IP 网 络上传输流媒体数据的应用层协议。RTSP 对流媒体提供了诸如暂停,快进等控制,而它本身并不传输数据, RTSP 的作用相当于流媒体服务器的远程控制。

● MPEG: (运动图像专家组) 根据国际标准组织的主持下的标准委员会工作的算法标准, 使数字压缩, 存 储和传输的图像信息,如运动的视频,CD 质量的音频,并在 CD-ROM 的宽带控制数据移动。MPEG 算法提供 视频图像的帧压缩,并能有一个有效的 100: 1 到 200: 1 的压缩率。

● H. 264: 也就是 AVC (高级视频编码)或者 MPEG-4i, 一种常见的视频压缩标准。H. 264 标准由 ITU-T 和 MPEG 共同制定。

● H. 265: 也就是 HEVC (高效视频编码) H. 265 是 ITU-T VCEG 继 H. 264 之后所制定的新的视频编码标准, H. 265 旨在在有限带宽下传输更高质量的网络视频,仅需原先的一半带宽即可播放相同质量的视频, H. 265

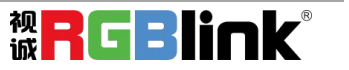

标准也同时支持 4K(4096×2160)和 8K(8192×4320)超高清视频。H.265 标准让网络视频跟上了显示屏"高 分辨率化"的脚步。

● API: 全称 Application Programming Interface, 即应用程序编程接口。API 是一些预先定义函数, 目 的是用来提供应用程序与开发人员基于某软件或者某硬件得以访问一组例程的能力,并且无需访问源码或 无需理解内部工作机制细节。API 就是操作系统给应用程序的调用接口,应用程序通过调用操作系统的 API 而使操作系统去执行应用程序的命令(动作)

● DMX512: DMX 协议是由美国舞台灯光协会 (USITT) 提出了一种数据调光协议, 它给出了一种灯光控制器 与灯具设备之间通信的协议标准。该协议的提出为使用[数字信号控](https://baike.baidu.com/item/%E6%95%B0%E5%AD%97%E4%BF%A1%E5%8F%B7/915663)制灯光设备提供了一个良好的标准。DMX 协议也被视频控制器广泛地采用,DMX512 由双绞线和 5 针 XLR 接口传输。

● ArtNet: 是一种基于 TCP/IP 协议栈的以太网协议。目的是在于使用标准的网络技术允许在广域内传递 大量的 DMX512 数据。其可以工作在 DHCP 管理地址方案或者使用静态地址。

● MIDI: 是 Musical Instrument Digital Interface 的缩写, 意思是音乐设备数字接口。 这种接口技术 的作就是使电子乐器与电子乐器,电子乐器与电脑之间通过一种通用的通讯协议进行通讯,这种协议自然 就是 MIDI 协议了。MIDI 传输的不是声音信号,而是音符、控制参数等指令,而这些音符、控制指令等典 型的传输是由 5 针 DIN 接口和双脚线组成。

● OSC: 开放声音控制 (OSC) 是一种用于计算机, 声音合成器和其他多媒体设备之间通信的协议, 该协议 针对现代联网技术进行了优化。将现代网络技术的好处带到电子乐器的世界中,OSC 的优势包括互操作性, 准确性,灵活性以及增强的组织和文档编制能力,原理和 UDP 差不多,都是服务端将信息推送(广播)到前端 或者另外一个数据接收系统,只不过对传输格式做了进一步的封装。就像电视台广播一样,如果你的电视 接收端没有打开,那么这一段时间的数据将会丢失,不可复现。

● 亮度: 通常是指视频信号在不考虑颜色的显示屏上显示的数量或强度, 有时也被称为"黑电平"。

● 对比度: 高的光输出比率是相对于低的光输出水平而言, 理论上来说, 电视系统的对比度至少在 100: 1, 如果不是在 300:1,会有一定的局限性。最佳 观看条件应该在 30:1 到 50:1 的对比度范围内。

● 色温: 代表光源色彩质量,通常用开氏度(K)来表示,色温越高,光越蓝,色温越低,光越红。在 A/ V 行业中,基准色温为:5000° K、 6500° K 和 9000° K。

● 饱和度:(纯度)可定义为彩度除以明度,与彩度同样表征彩色偏离同亮度灰色的程度。 注意与彩度完 全不是同一个概念。但由于其代表的意义与彩度相同,所以才会出现视彩度与饱和度为同一概念的情况。 饱和度是指 色彩的鲜艳程度,也称为色彩的纯度。饱和度取决于该色中含色成分和消色成分(灰色)的比 例。含色成分越大,饱和度越大;消色成分越大,饱和度越小。

● Gamma:表示图像输入值与输出值关系的曲线, 显像的输出和输入电压不成正比, 其中二者的差异就是所 谓的伽玛。

● Frame (帧): 一帧代表隔行扫描视频中的一个完整画面, 它由 2 个字段或者两个交错隔行组成。在电 影中,一帧代表一组成动态图像中的系列静态图片中的一幅。

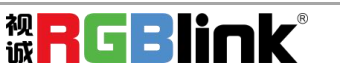

● Genlock: 同步锁相指视频系统中各信号源 之间的同步工作, 当两台或两台以上同步相机连用时, 必须 保证各同步相机产生的同步信号同频、同相。

**● 黑场:** 没有视频内容的视频信号, 它包括垂直同步、水平同步以及色度猝发信号。黑场主要用于同步视 频设备和视频输出对齐。

● 色同步: 彩色电视系统中位于复合视频信号后端的副载波, 它作为一种颜色同步信号为色度信号提供频 率和相位参考。色同步在 NTSC 和 PAL 的频率分别是 3.58 兆赫和 4.43 兆赫。

● 彩条: 用于系统校正和测试的标准参考图像, 包含以下几种基本颜色(白色、黄色、青色、绿色、紫色、 红色、蓝色和黑色)在 NTSC 制式的视频信号中,通常用 SMPTE 标准彩条;在 PAL 视频信号中,通常用 8 色 彩条;在电脑显示器上,通常是用 2 行反转彩条。

● 无缝切换:指信号源切换之间没有任何的延时,或者任何的闪烁或者黑屏。

● Scaling: 缩放,视频或计算机图形信号采用图形优化算法,在标准分辨率之间进行缩放或者在一定的标 准分辨率下,设定一定的步长进行像素缩放的操作。

● PIP: 画中画, 它是一个画面在另一个背景影像上的一种屏幕设置(其特性为缩小尺寸)-- 或是别的画 中画。画中画可以通过程序进行缩放、镶边、设置阴影及混合。另外,画中画还可以相互重叠,这取决于 它们的视觉优先级。

● HDR: 高动态范围图像 (High-Dynamic Range, 简称 HDR), 可以提供更多的动态范围和图像细节, 根据 不同的曝光时间的 LDR (Low-Dynamic Range, 低动态范围图像), 并利用每个曝光时间相对应最佳细节的 LDR 图像来合成最终 HDR 图像。它能够更好的反映出真实环境中的视觉效果。

● UHD: UHD 是(Ultra High Definition Television)的简写,代表"超高清电视",是 HD (High Definition 高清)、Fu11 HD (全高清)的下一代技术。国际电信联盟(ITU)发布的"超高清 UHD"标准的建议,将屏幕 的物理分辨率达到 3840×2160(4K×2K)及以上的显示称之为超高清, 是普通 Full HD (1920X1080) 宽高的 各两倍,面积的四倍。

● EDID: 扩展显示识别数据, EDID 是一个数据结构, 用于通信的视频显示信息, 包括原始分辨率和垂直 间隔刷新率的要求。源设备将根据 EDID 数据来 显示最佳的视频格式,确保良好的视频图像质量。

# <span id="page-46-0"></span>7.5 修订记录

下表列出了修改TAO 1pro用户手册的版本记录。

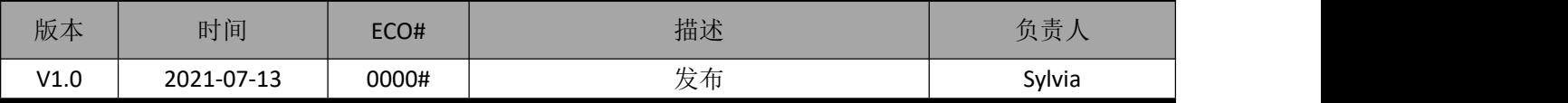

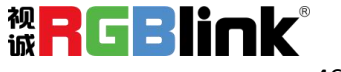

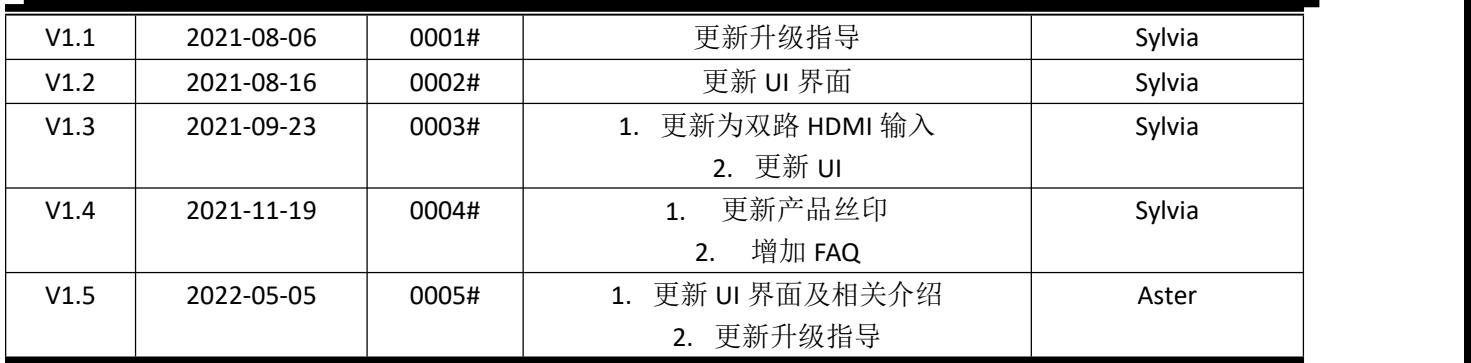

除特别说明以外,该文档所有信息和照片的著作权均属于厦门视诚科技有限公司。

**。RGBlink<sup>。</sup>RGBlink**。是厦门视诚科技有限公司注册的商标。在全力保证印刷准确性的同时,我

们保留不预先通知而做出修改的权利。

最终产品图片以实际出货为准。

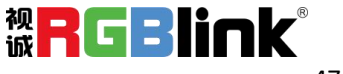